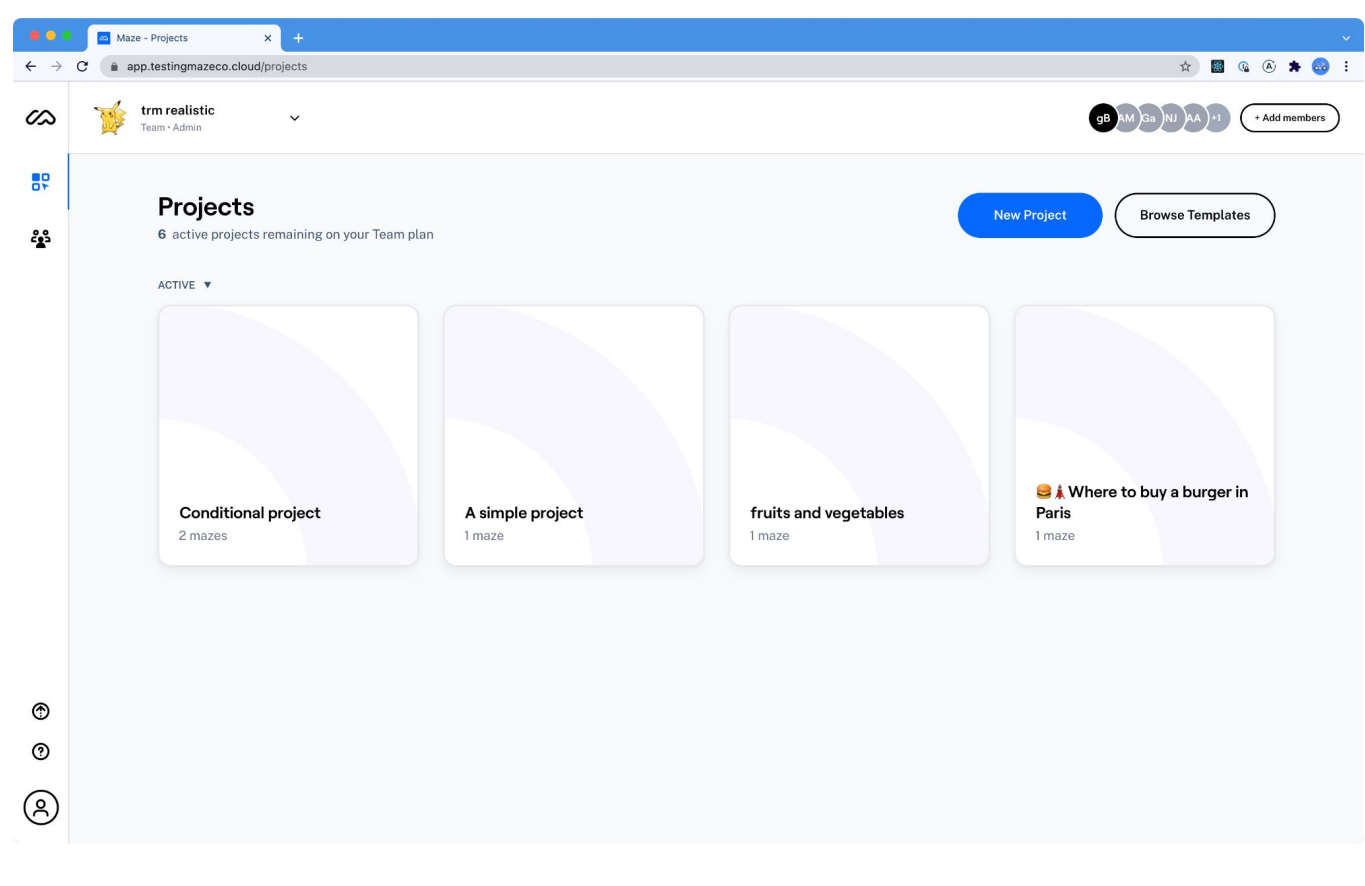

01.projects

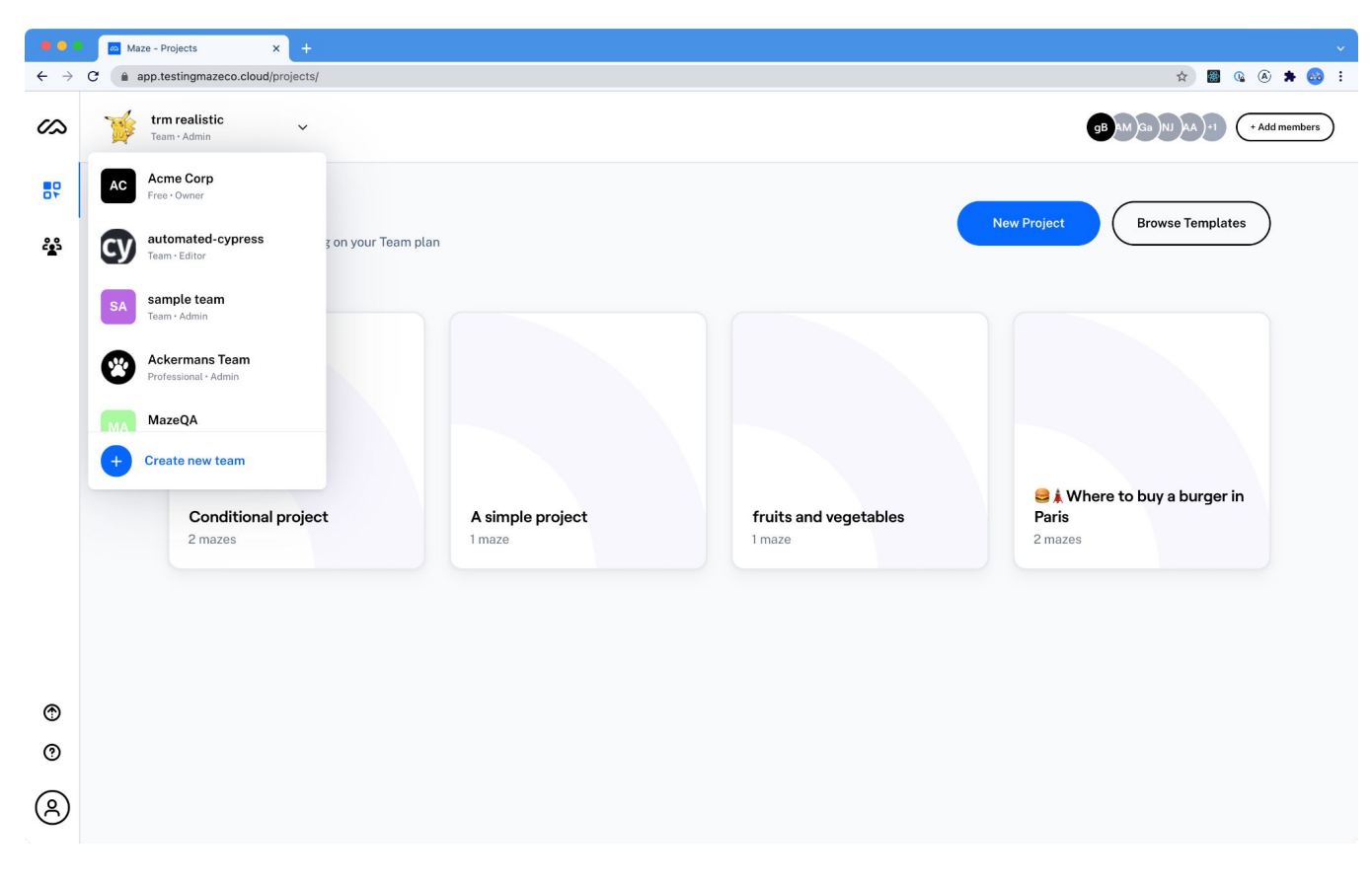

01.projects-teamselector

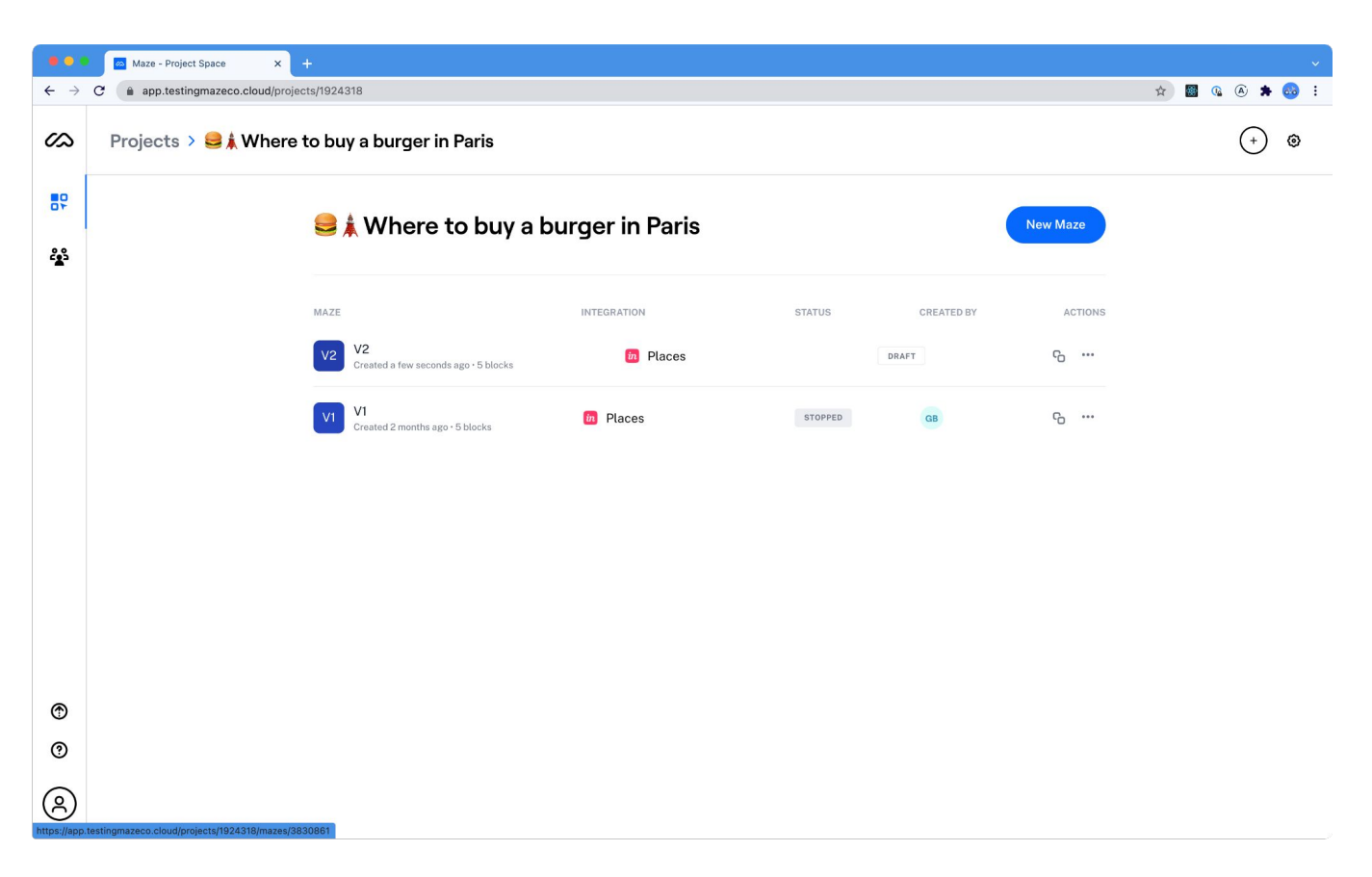

02.project

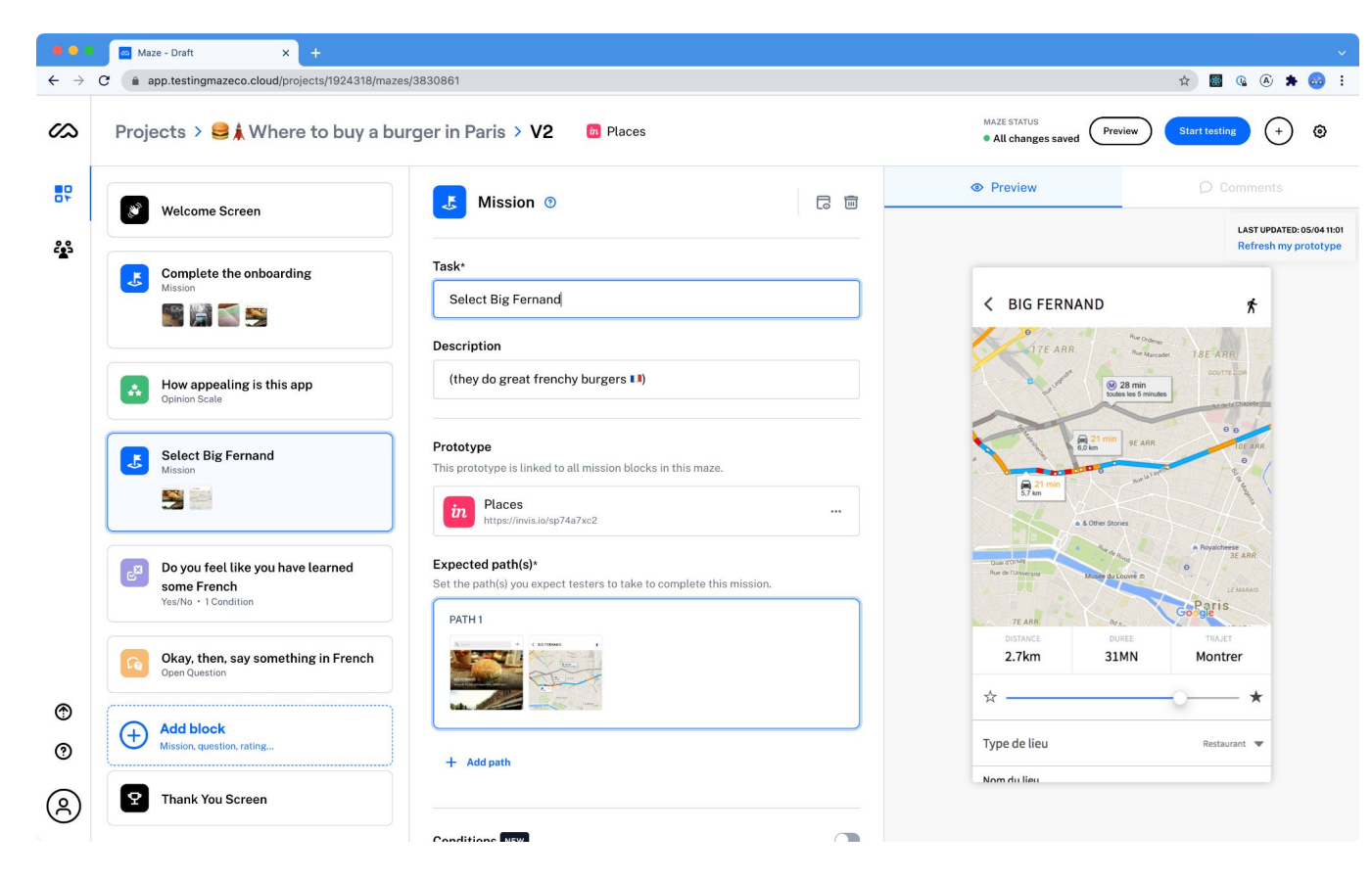

03.createmaze

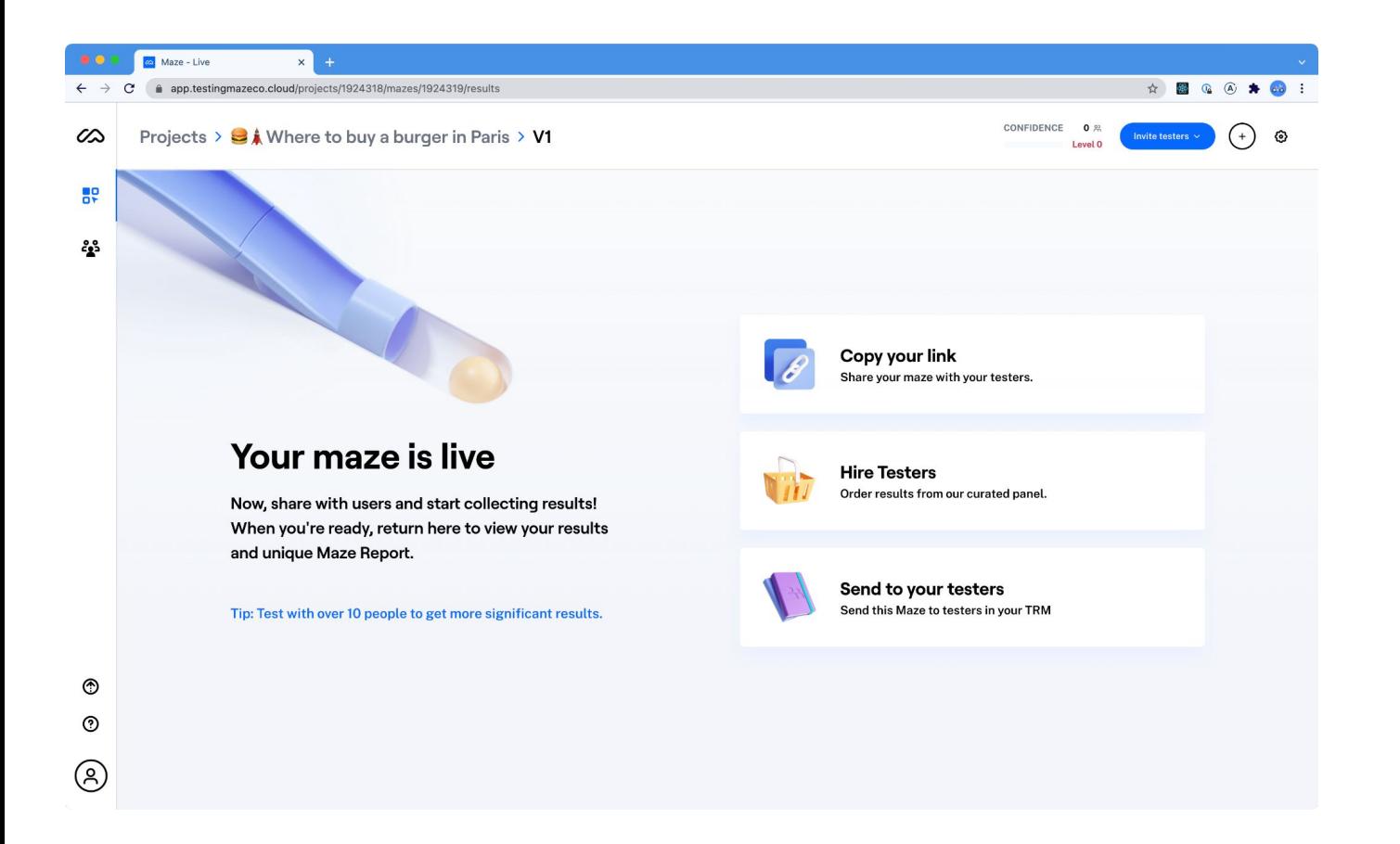

04.result-empty

Maze - Live

 $\times$  $\leftarrow$   $\rightarrow$   $\mathbf{C}$  app.testingmazeco.cloud/projects/1924318/mazes/1924319/results

#### **Maze settings**

PREMIUM FEATURES

**CSV** export [beta] Export Download the data of your entire maze.  $\bigcirc$ Set a password Set a password for this maze to control who can access it. Share the password only with the people you want to run this maze.

☆ 图 Q ④ ★ Go :

 $\times$ 

 $\bigcirc$ 

 $\bigcirc$ 

#### PROTOTYPE OPTIONS

#### **Scaled prototype** Your prototype is scaled by default on desktop and tablet for a full-screen experience. Disable prototype scaling by switching the toggle off.

#### Delay success message

Add a period of time that will delay the success page when testers complete missions.

#### **INTEGRATIONS**

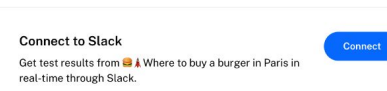

**DANGER ZONE** 

### 04.result-options

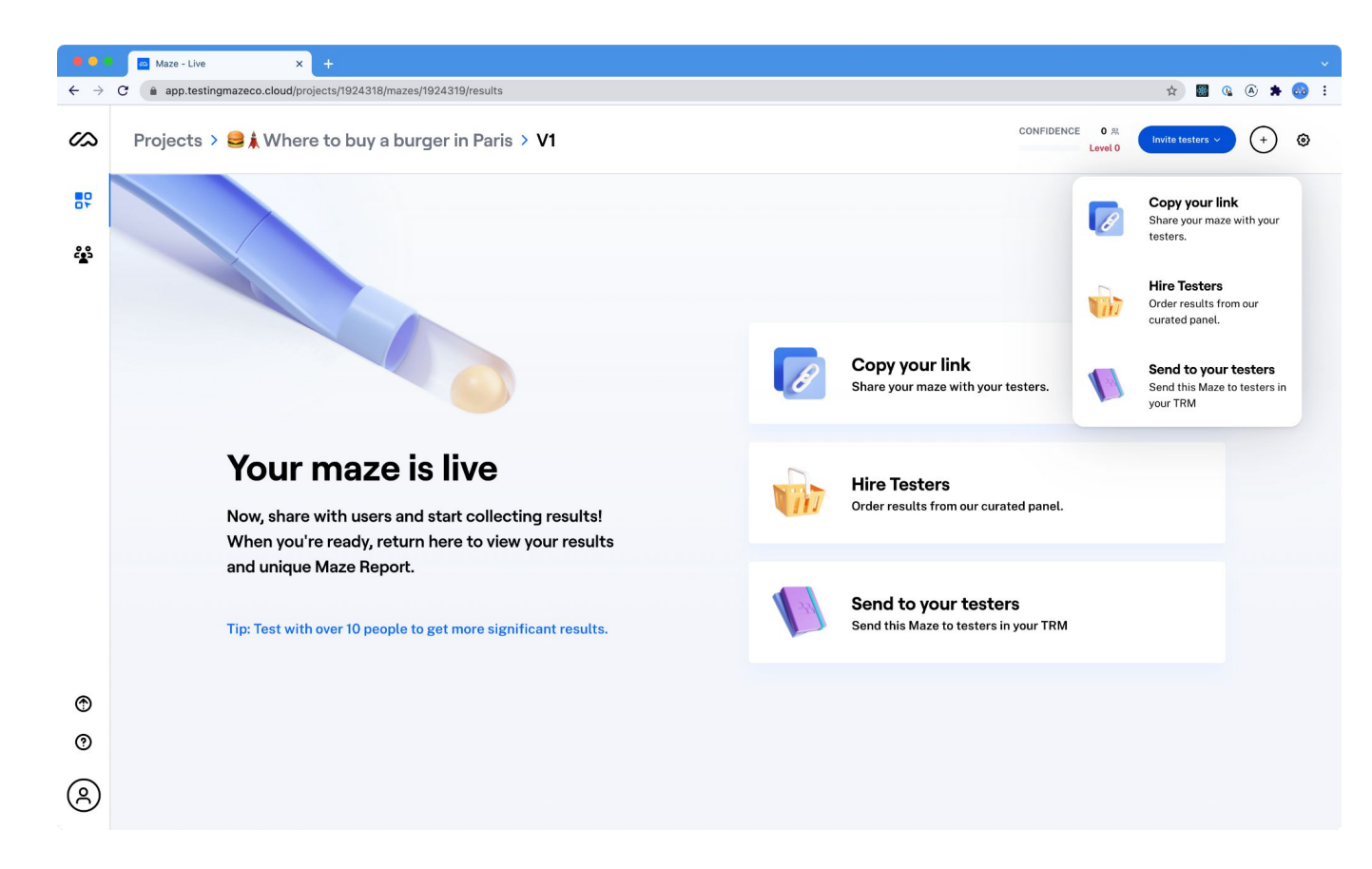

### 04.result-invite

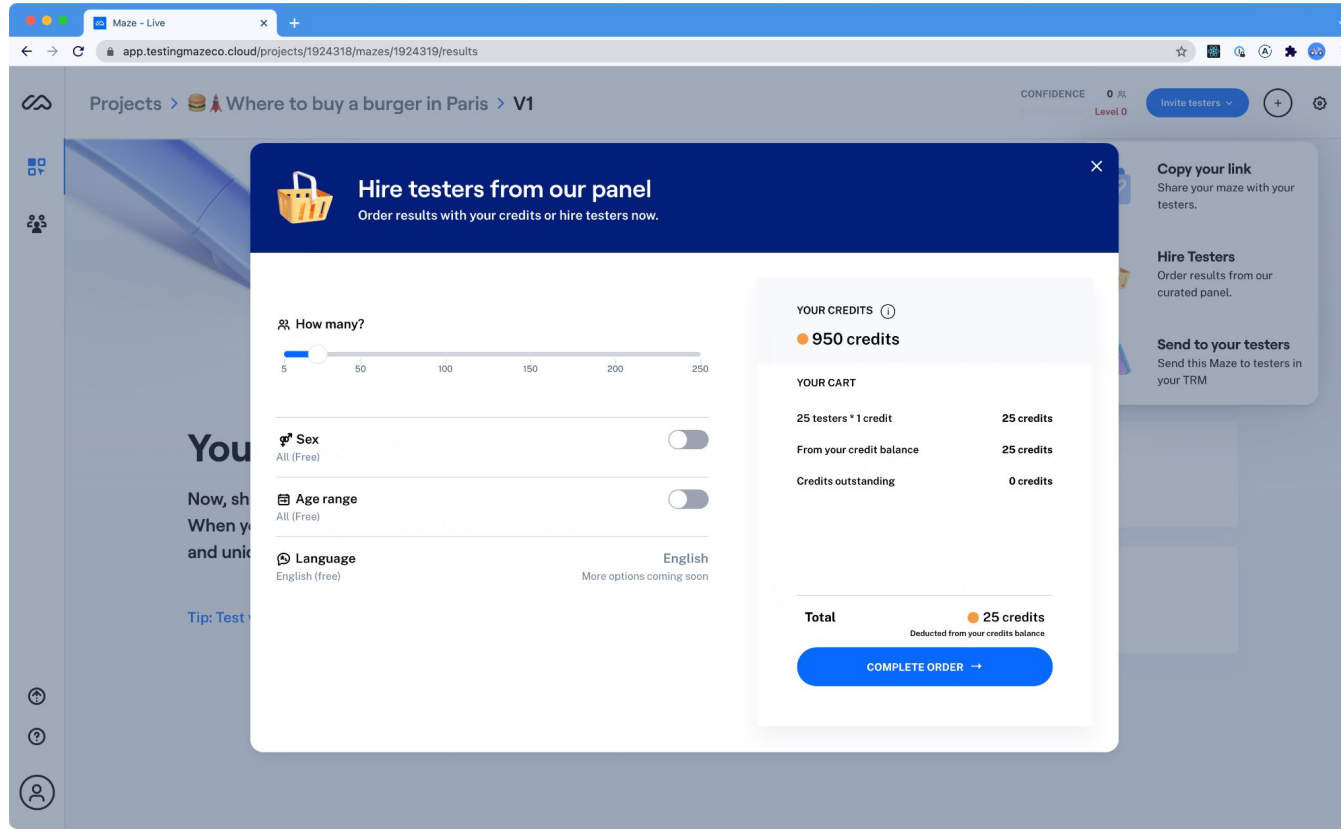

04.result-invite-panel

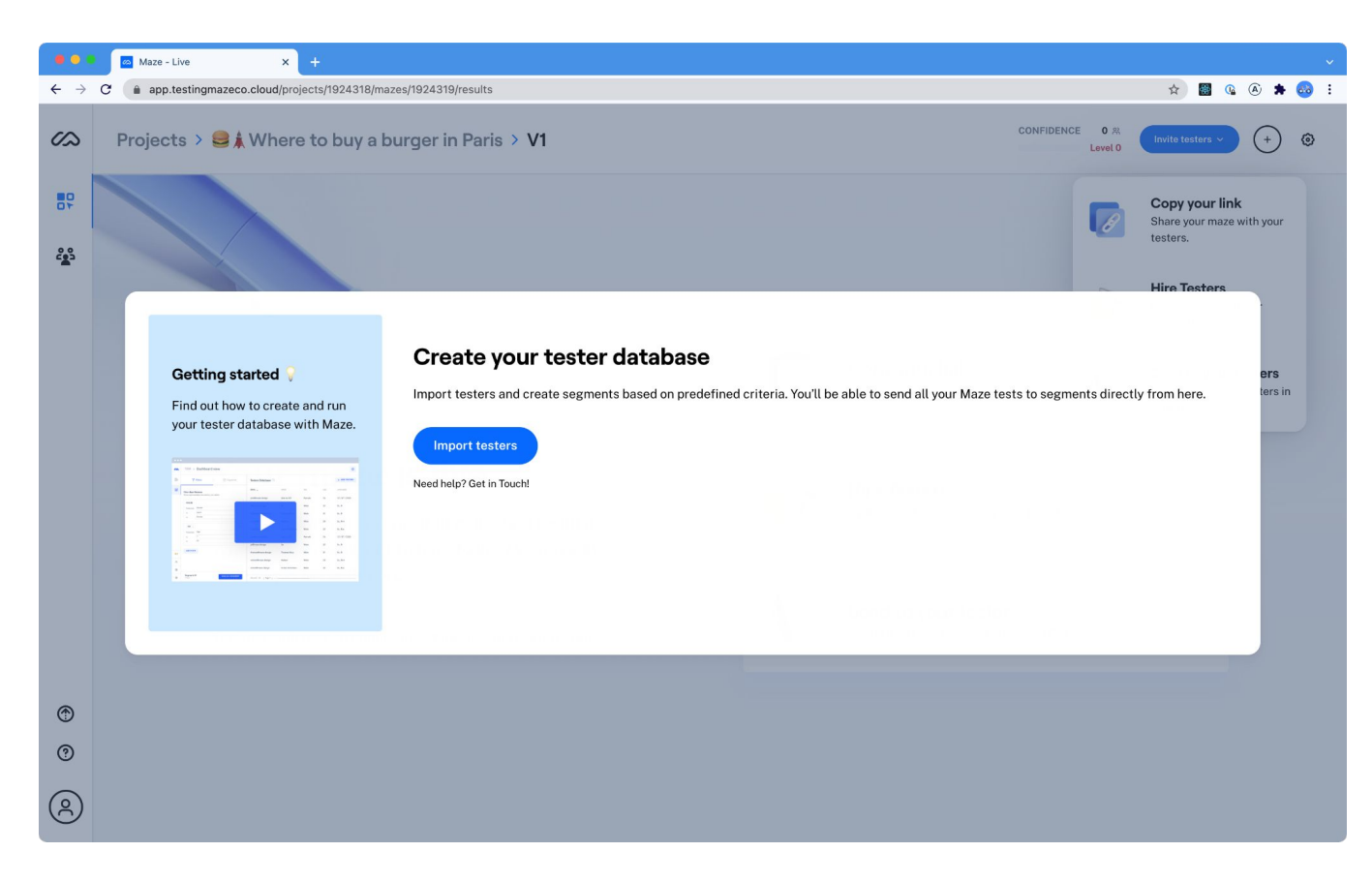

04.result-invite-reach

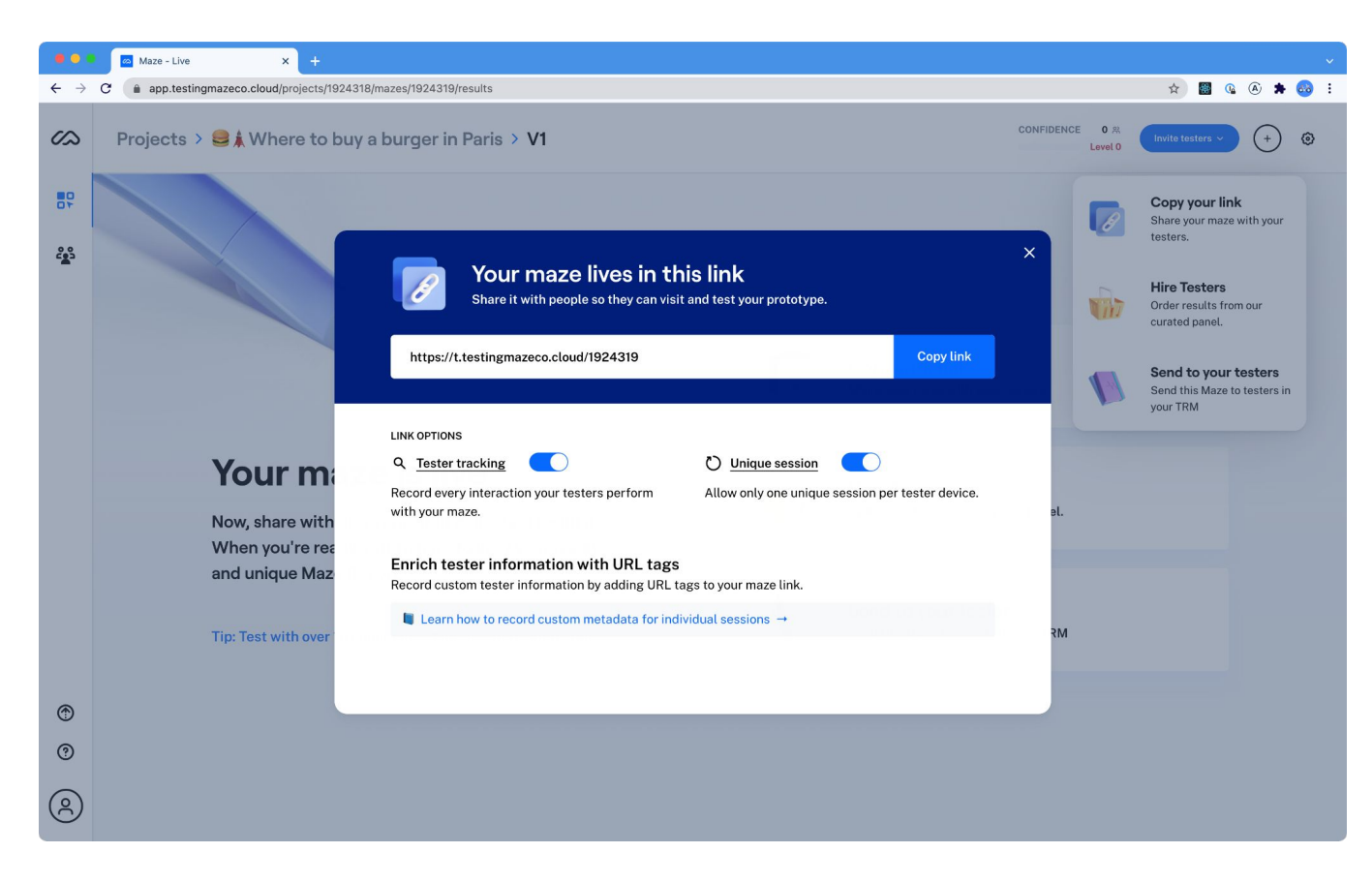

04.result-invite-link

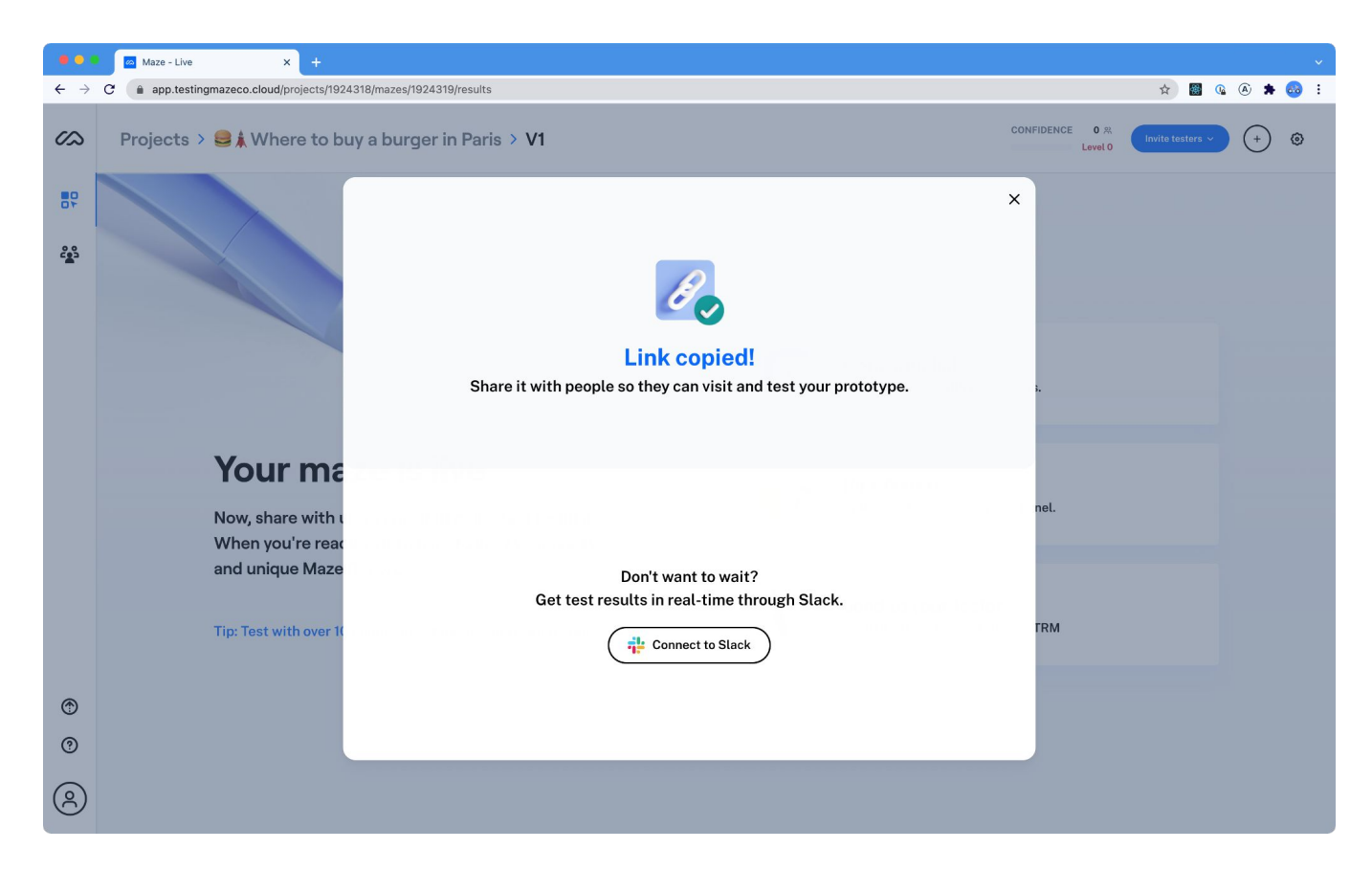

04.result-invite-link-thankyou

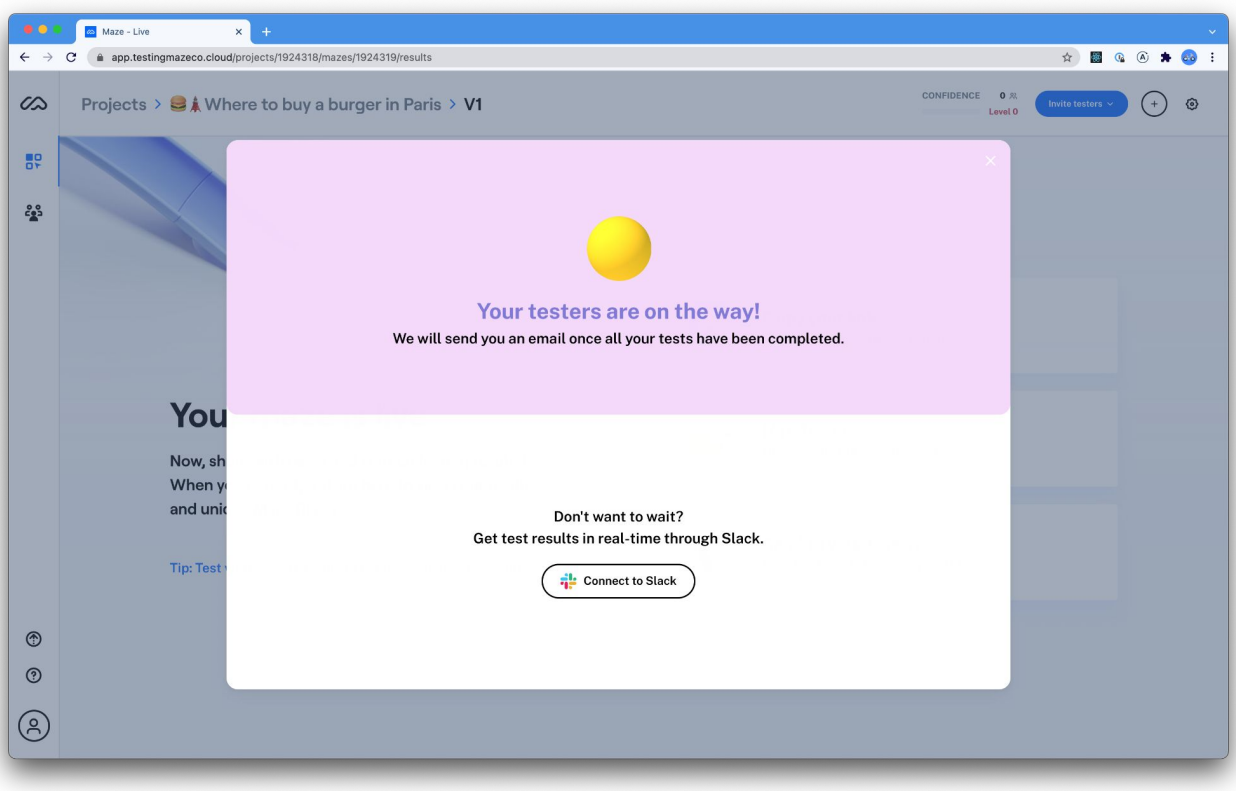

# 04.result-invite-panel-thankyou

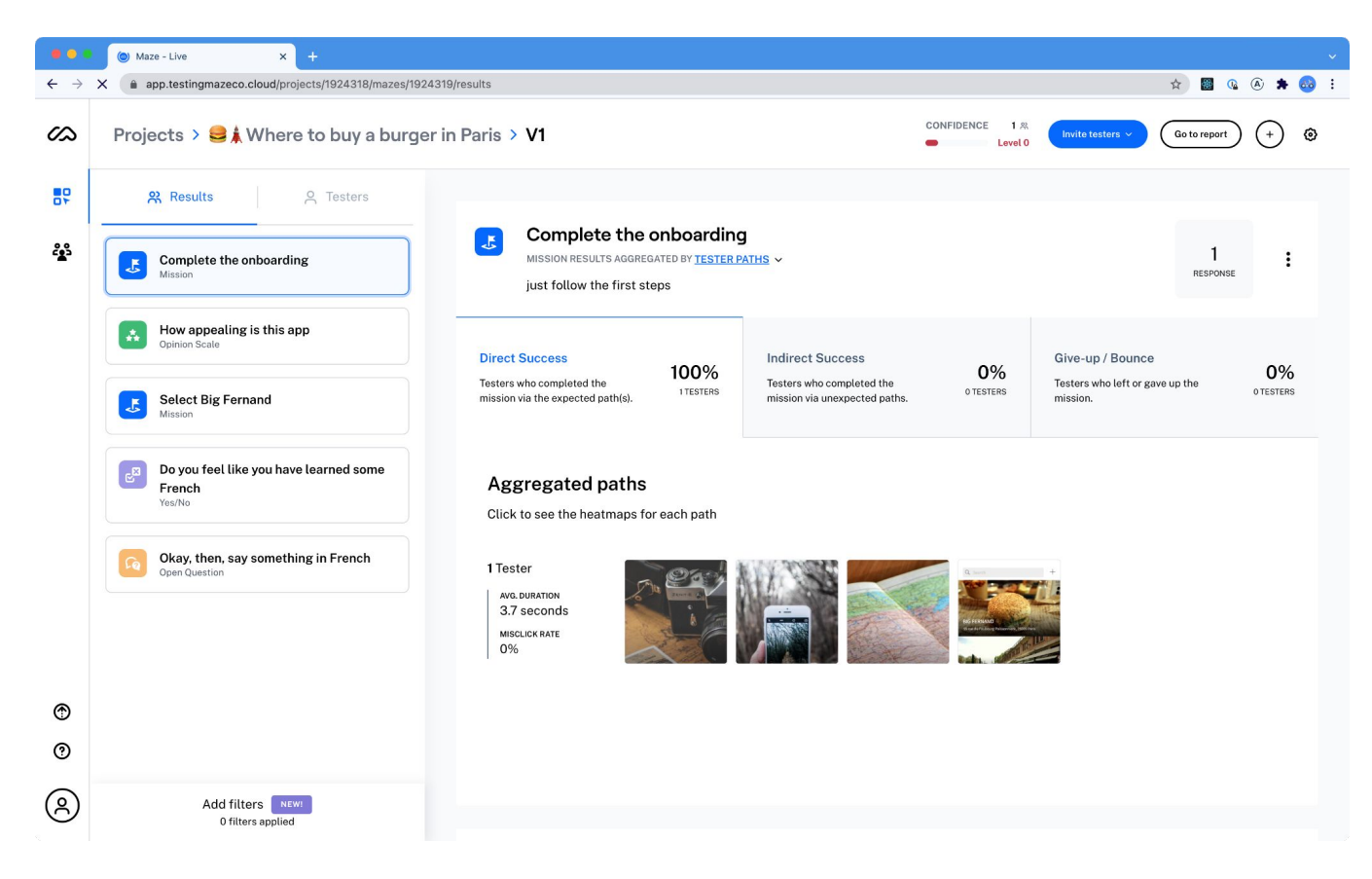

05.results

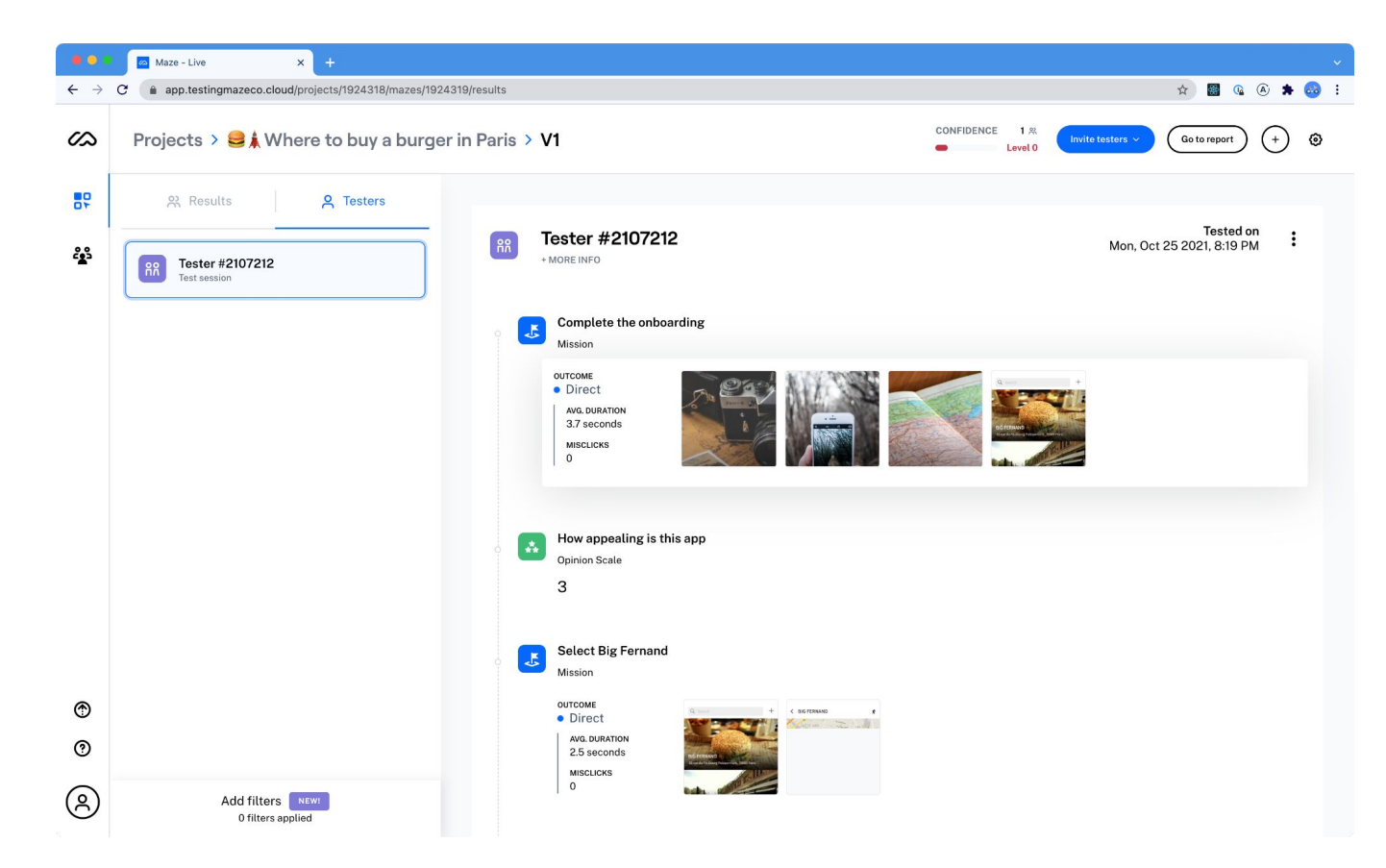

05.results-testers

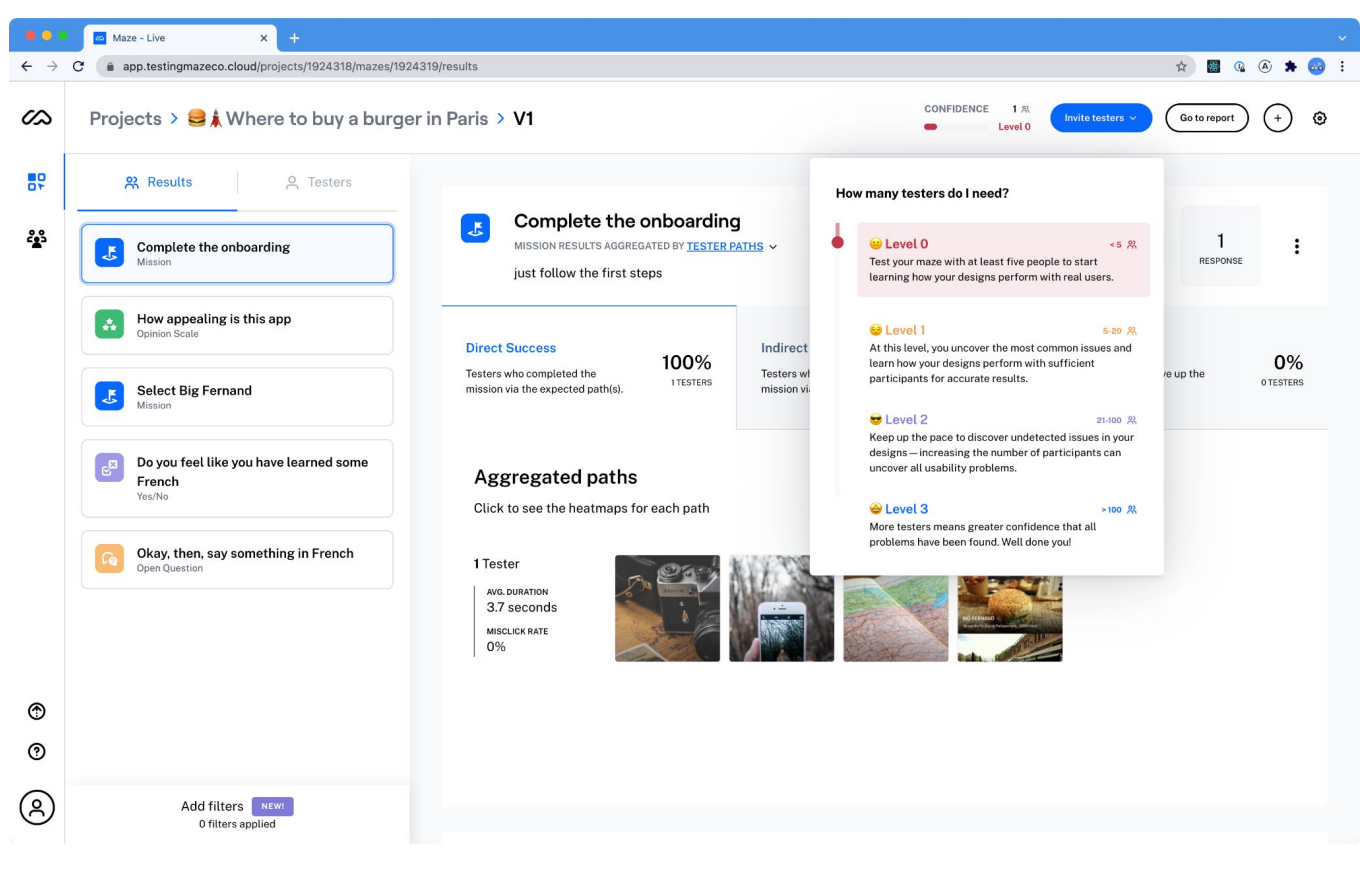

05.results-level

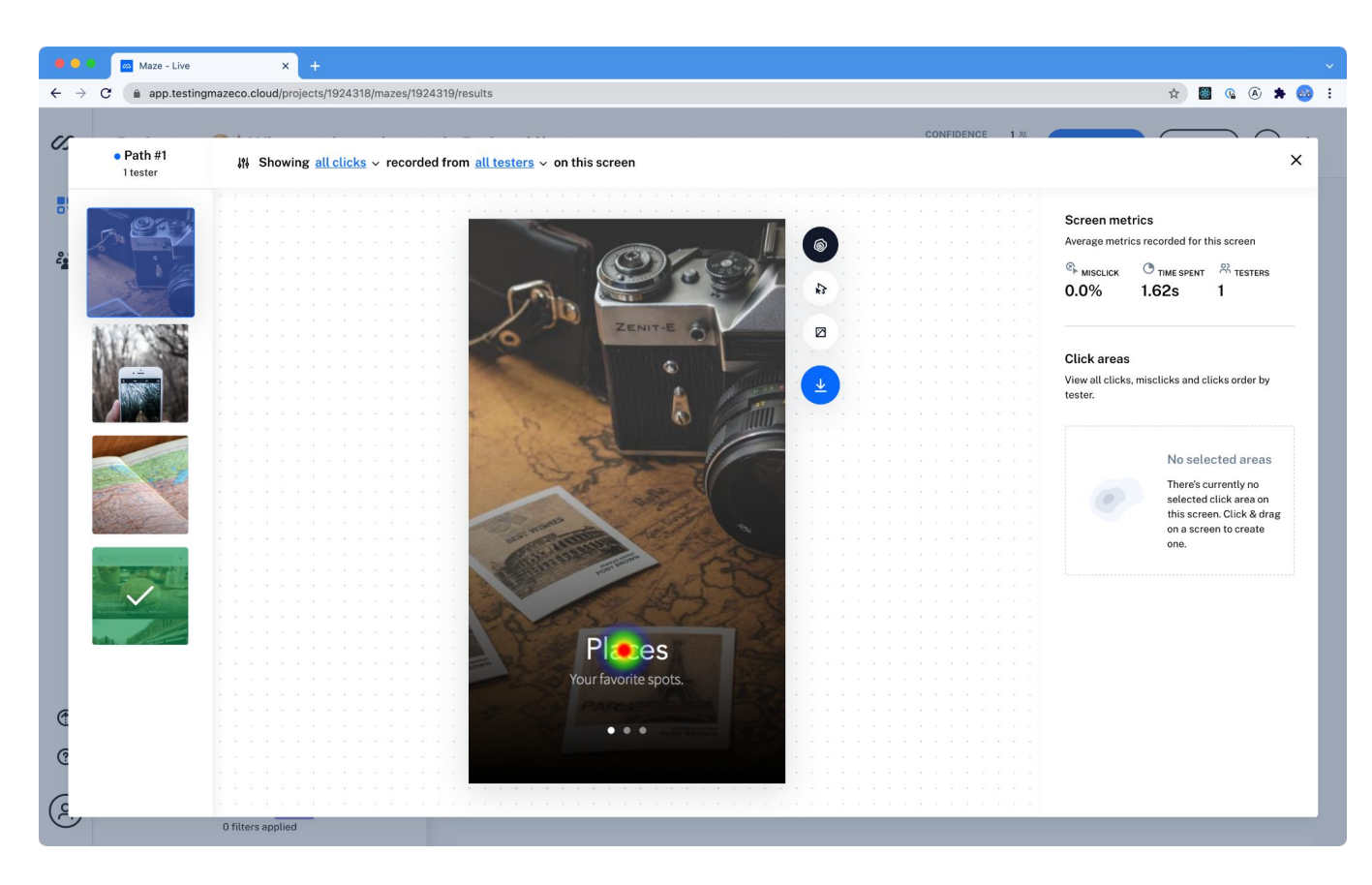

### 05.results-path

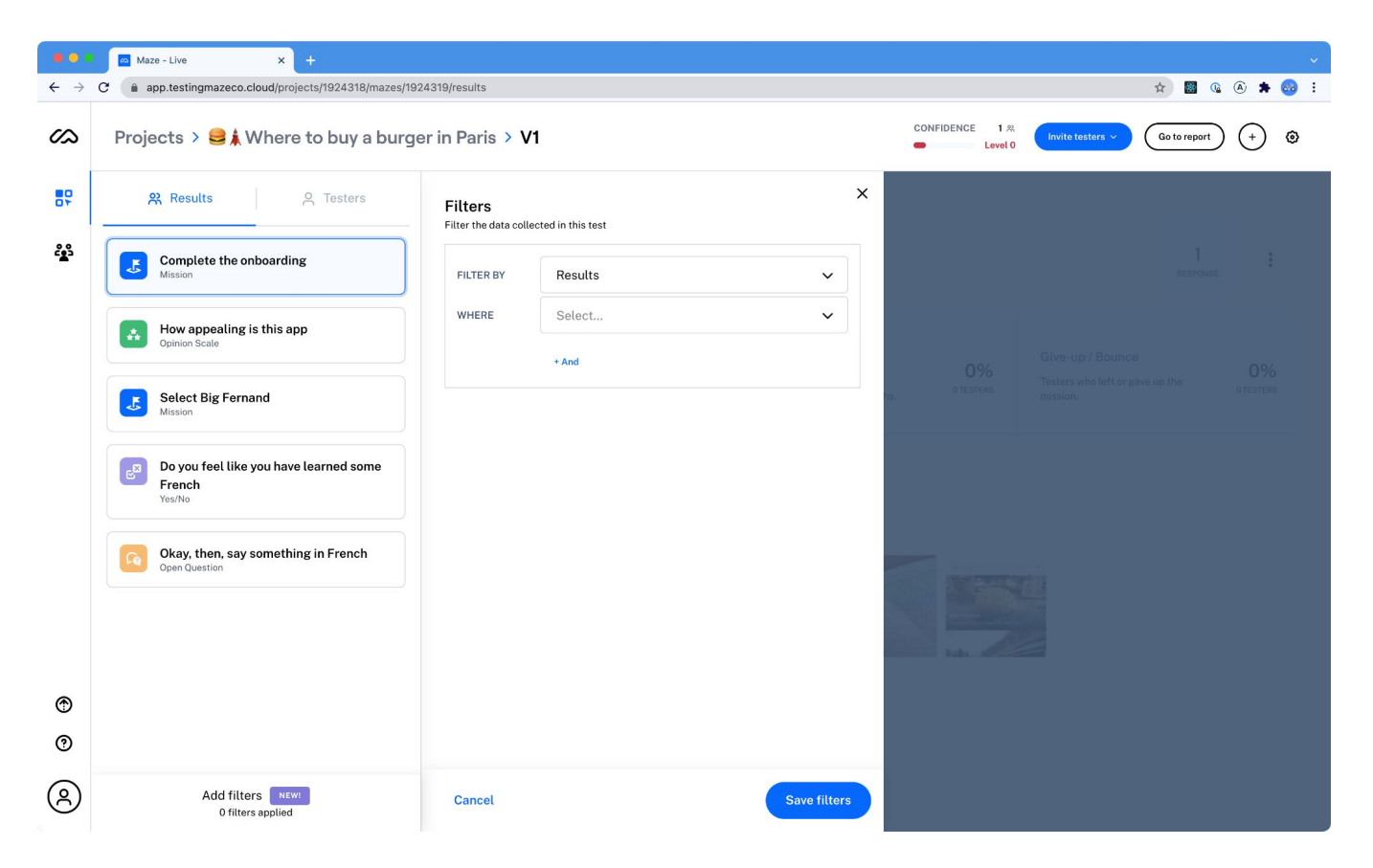

05.results-filters

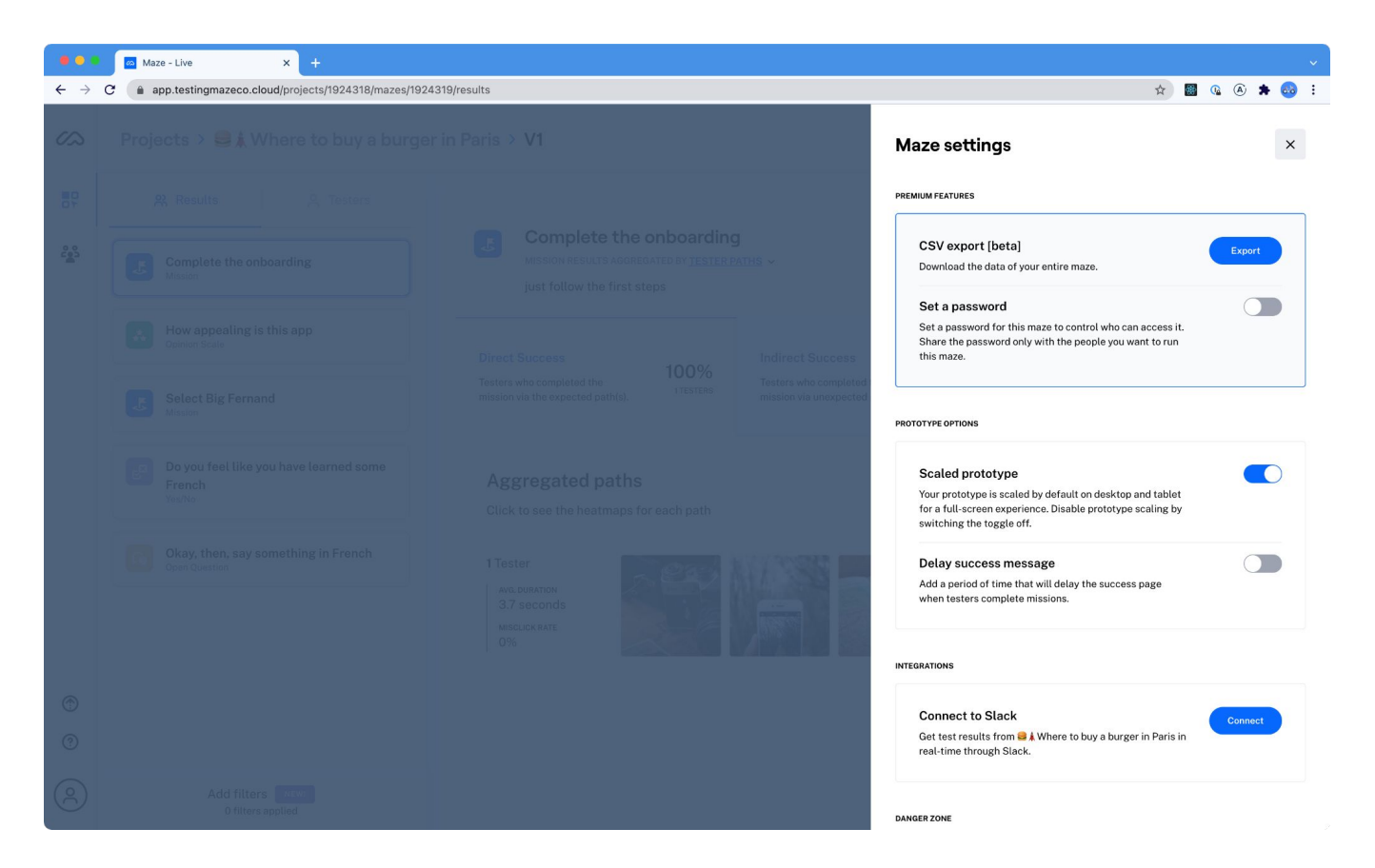

### 05.results-options

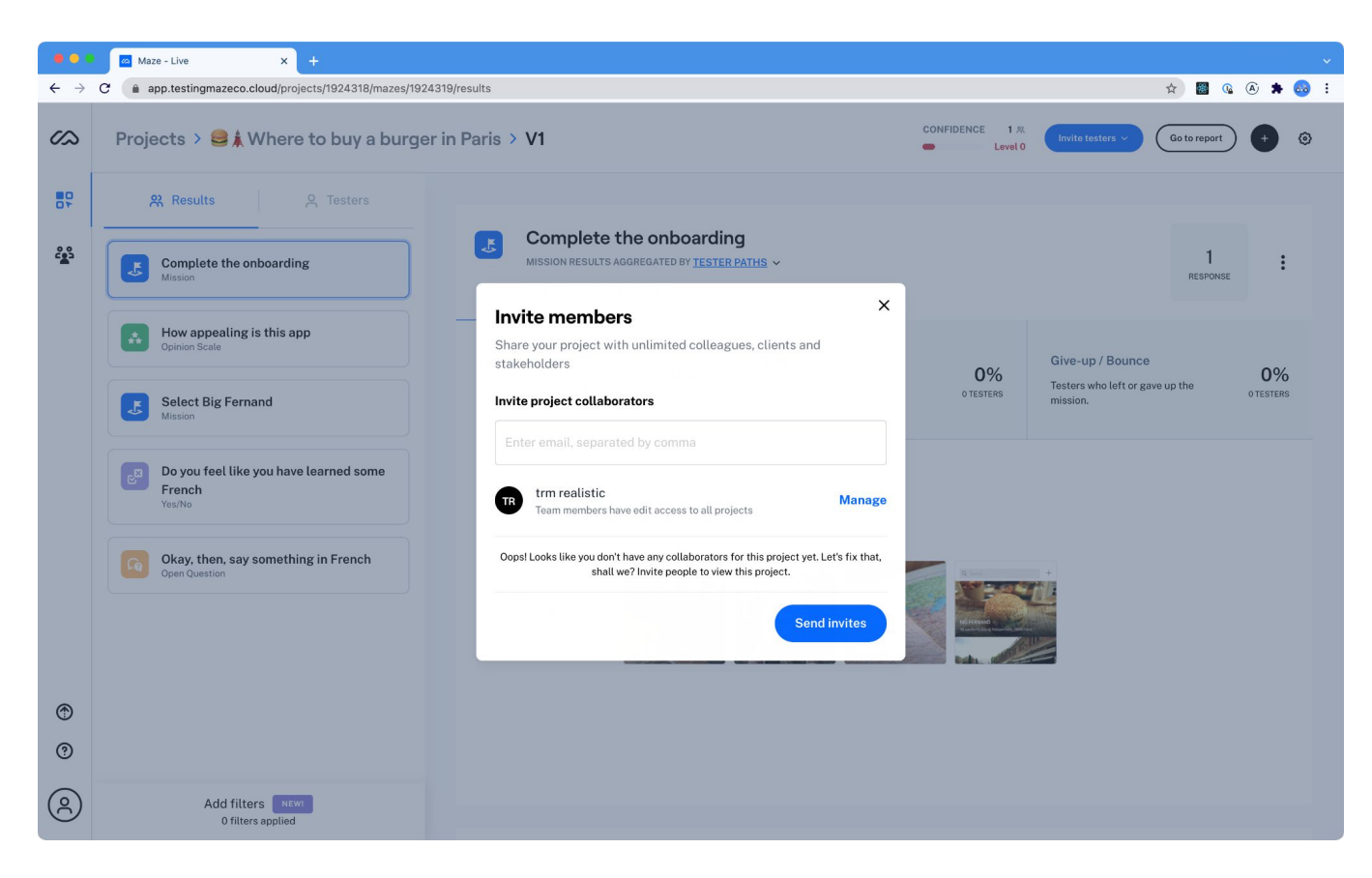

05.results-invite

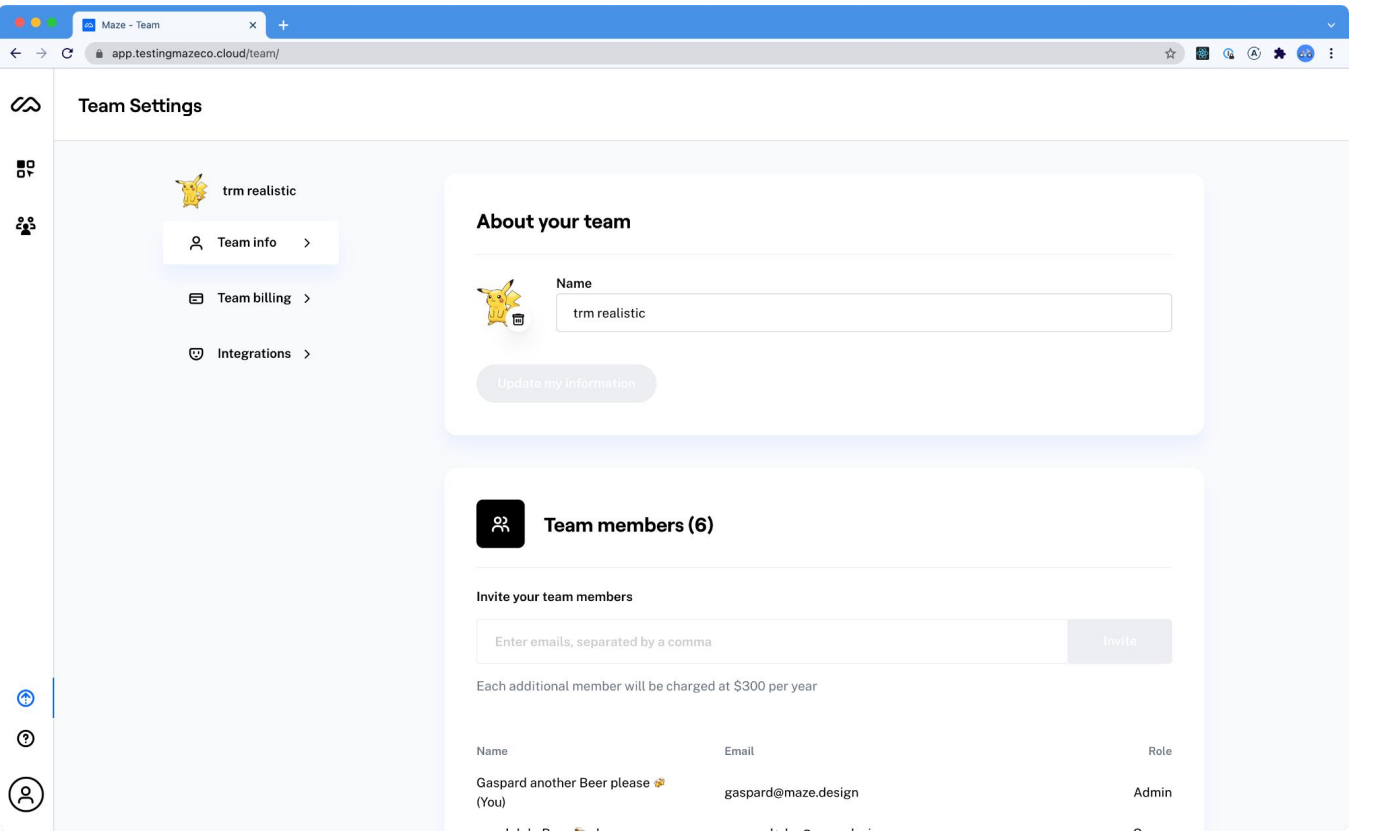

06.teamsettings-info

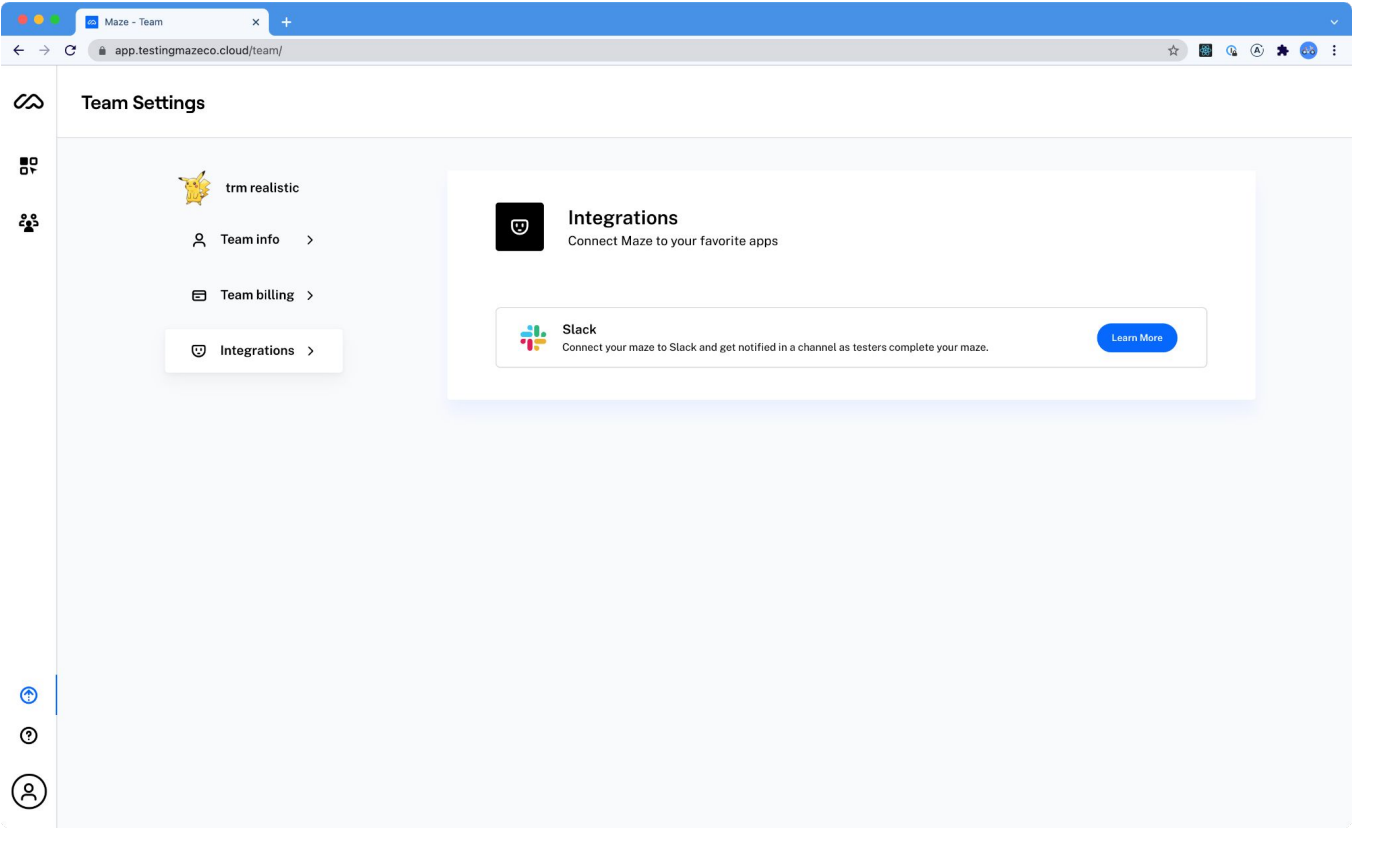

06.teamsettings-integrations

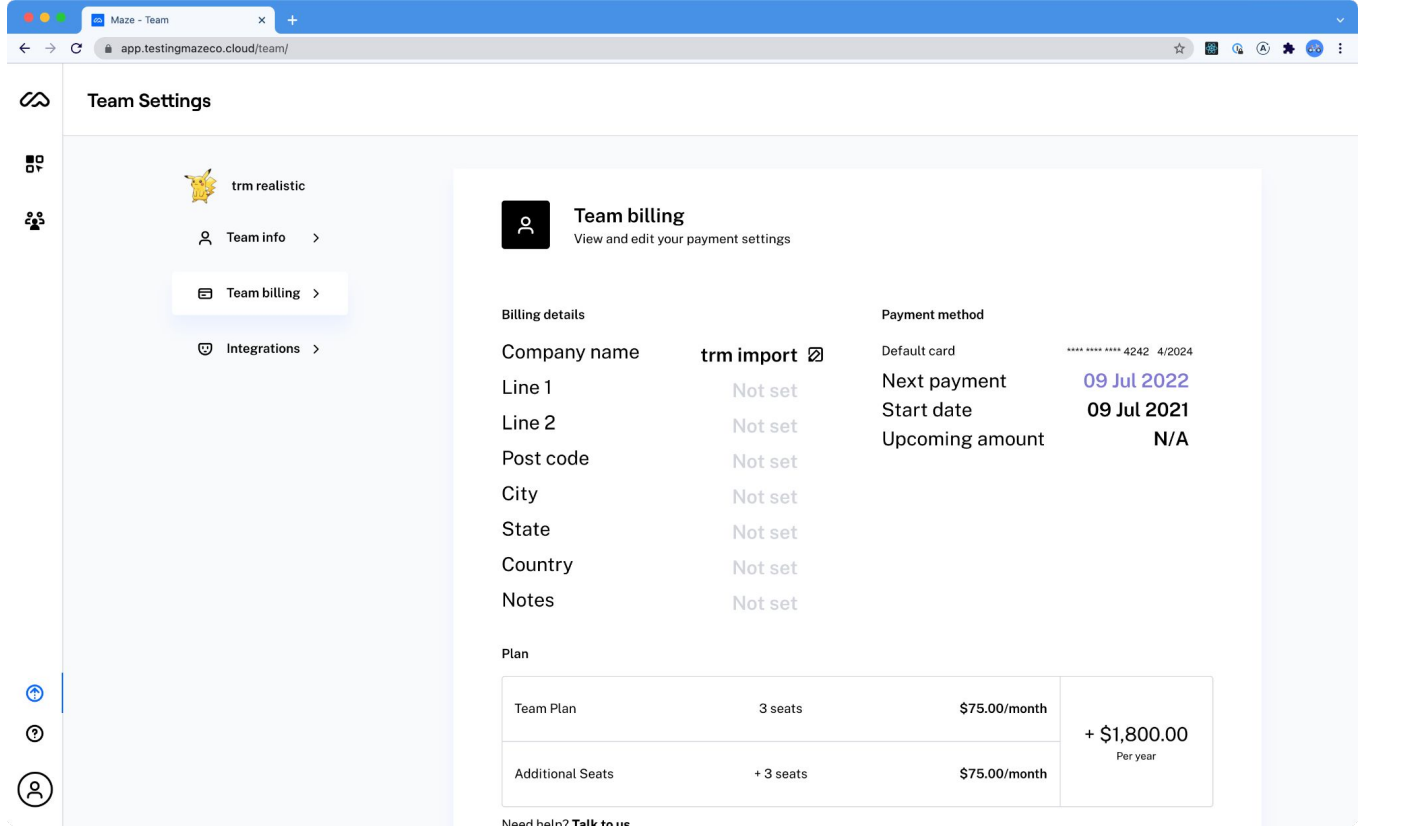

06.teamsettings-billing

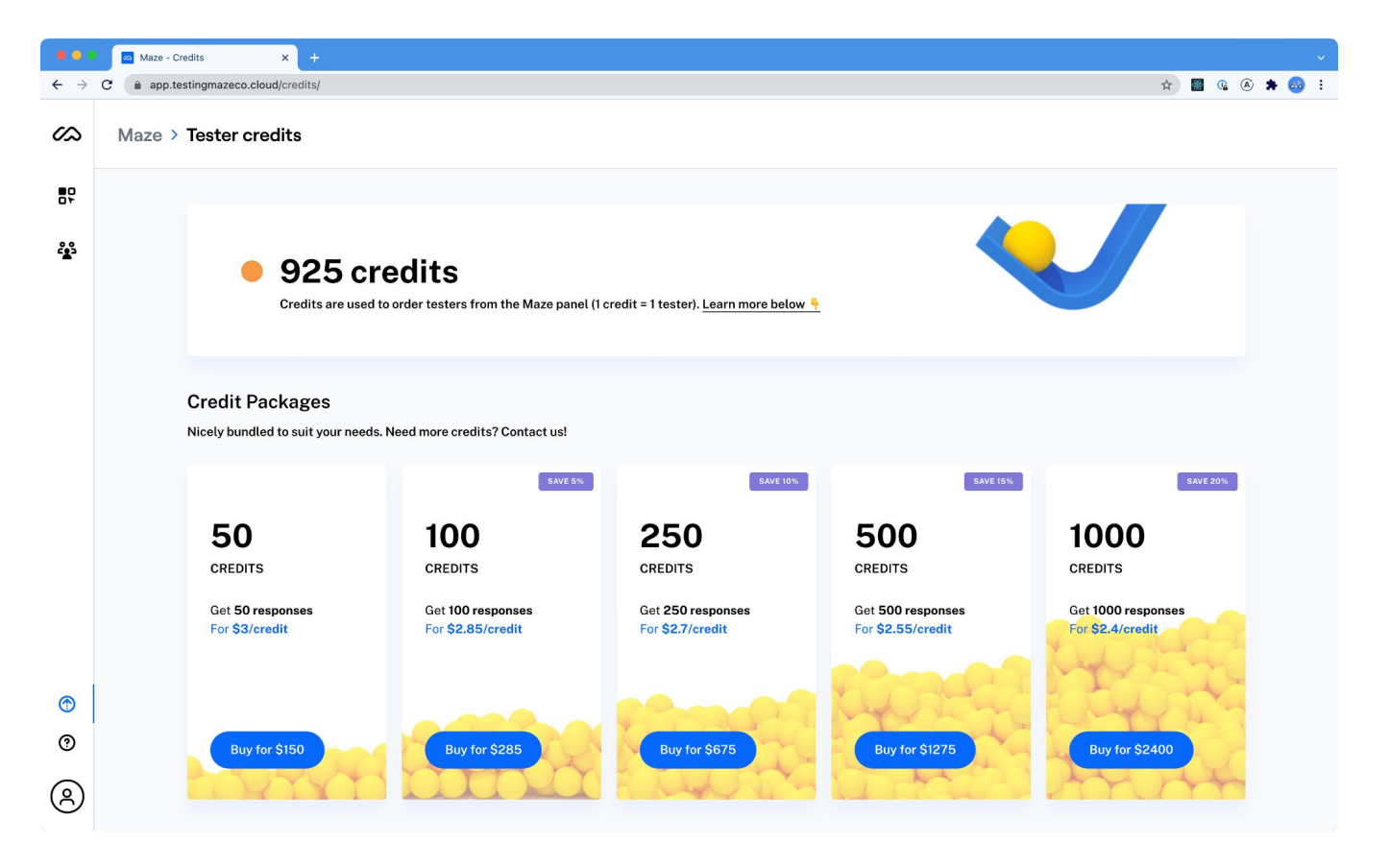

06.buycredits

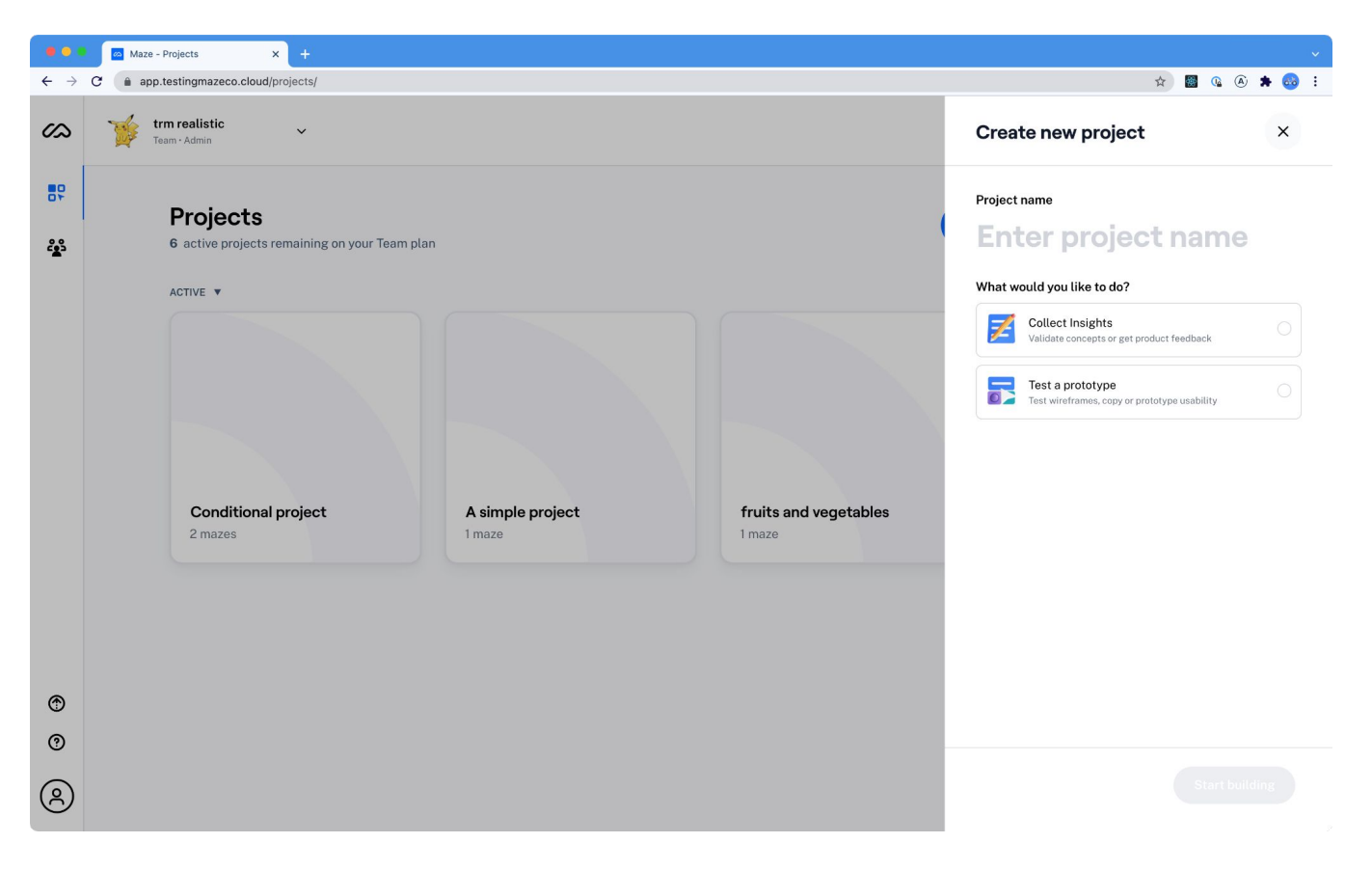

07.createproject

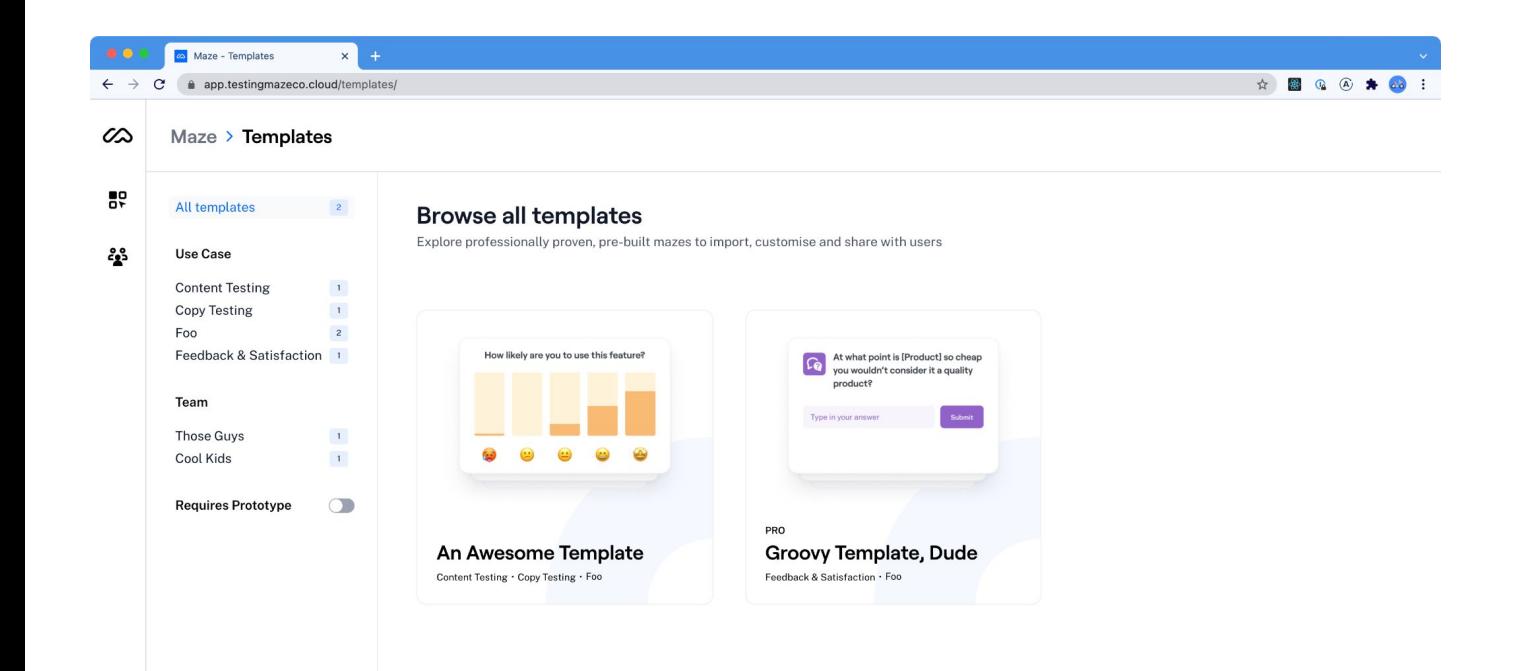

 $^{\circ}$  $^{\circ}$  $\circledS$ 

### 07.template-list

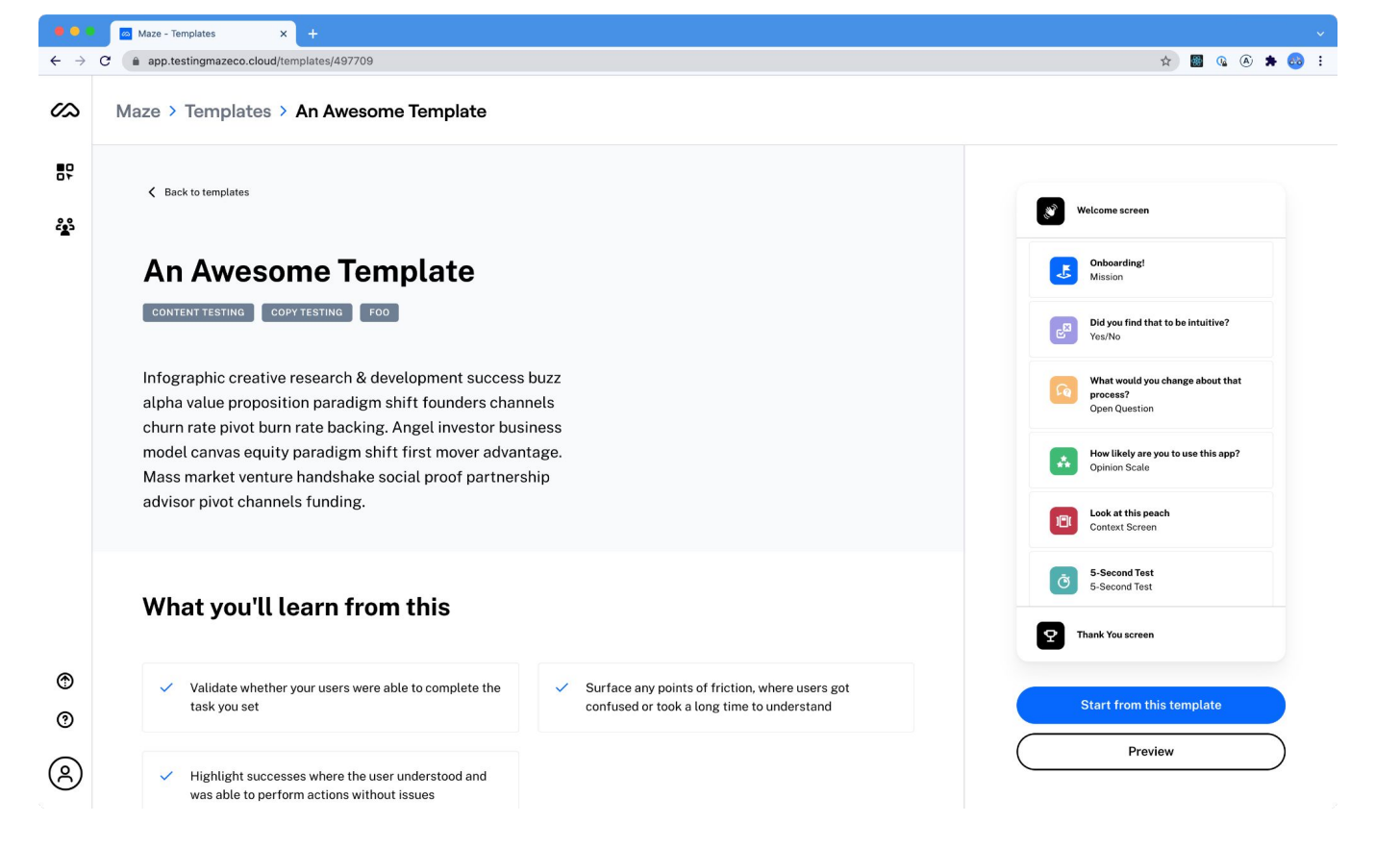

07.template-new

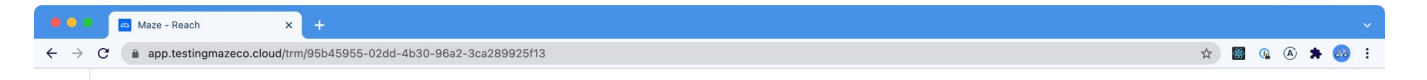

### **Reach**

 $\checkmark$ 

trm realistic

Team · Admin

 $\infty$ 

쁤

ಷ್ಠಿ

 $^{\circ}$ 

 $^{\circ}$ 

 $^{\circledR}$ 

Elevate your response rate, insights, and workflow with tester relationship management.

Build and manage a database of testers, then create segments to save or directly send mazes for more targeted campaigns.

#### + Import CSV

Start by adding existing testers to your database; import a CSV from your favorite tool now.

#### What's a Reach?

Watch this short 1-min video and discover tester relationship management with Maze.

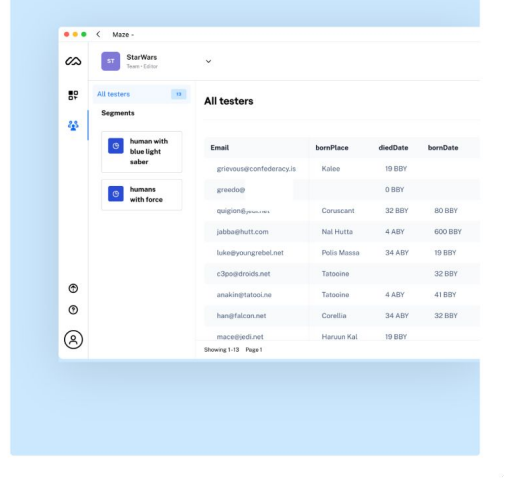

09.reach-empty

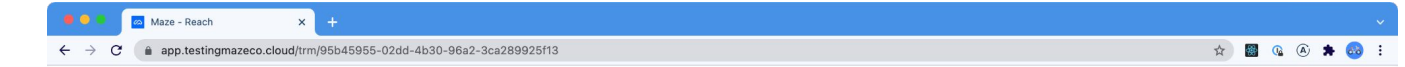

 $\times$ 

#### Confirm field types to import

1750x28\_maze\_contacts-g2.csv 27 Columns 1750 Data rows detected

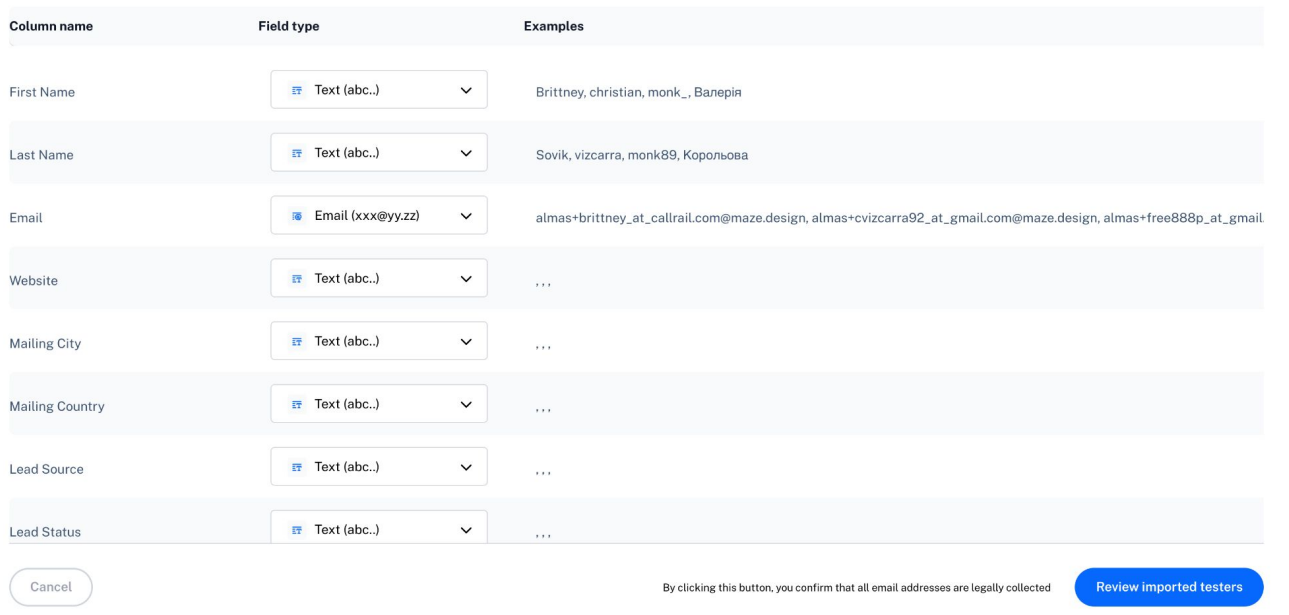

## 09.reach-import-type

Maze - Reach  $x +$ 

 $\leftarrow$   $\rightarrow$   $\mathbb{C}$   $\rightarrow$  app.testingmazeco.cloud/trm/95b45955-02dd-4b30-96a2-3ca289925f13

☆ ■ Q ④ ★ Q :

 $\times$ 

Check imported data

#### Only show rows with problems Show modifications

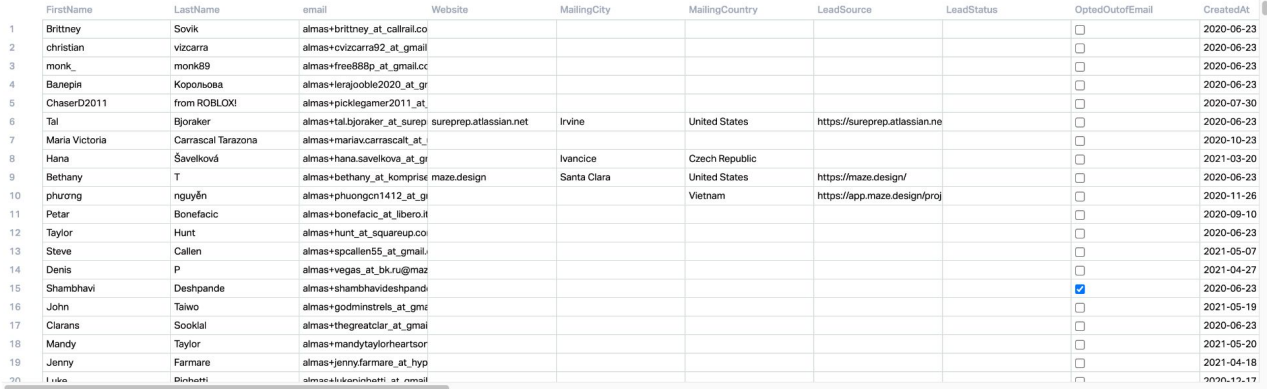

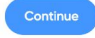

### 09.reach-import-cleanup

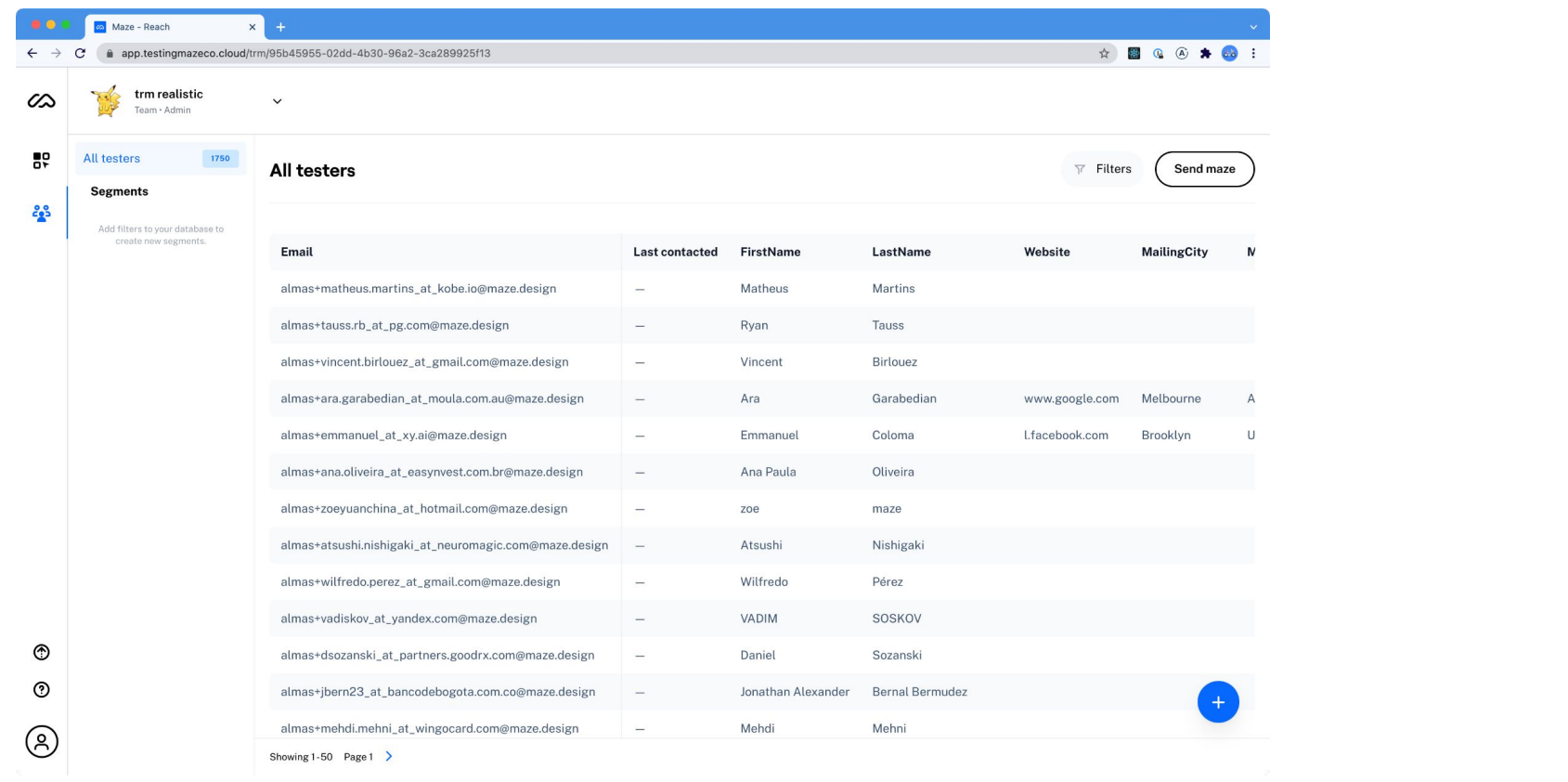

09.reach-database

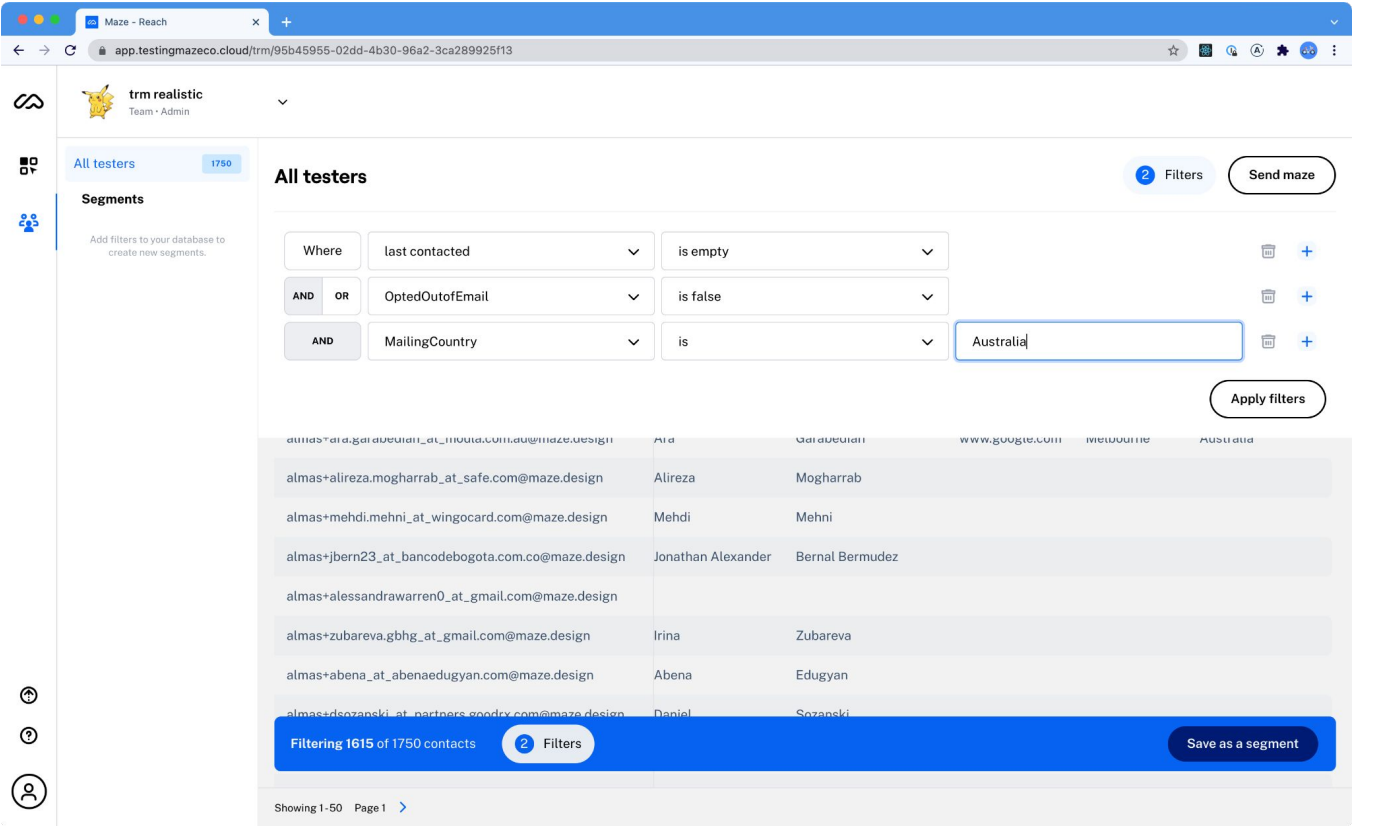

09.reach-filters

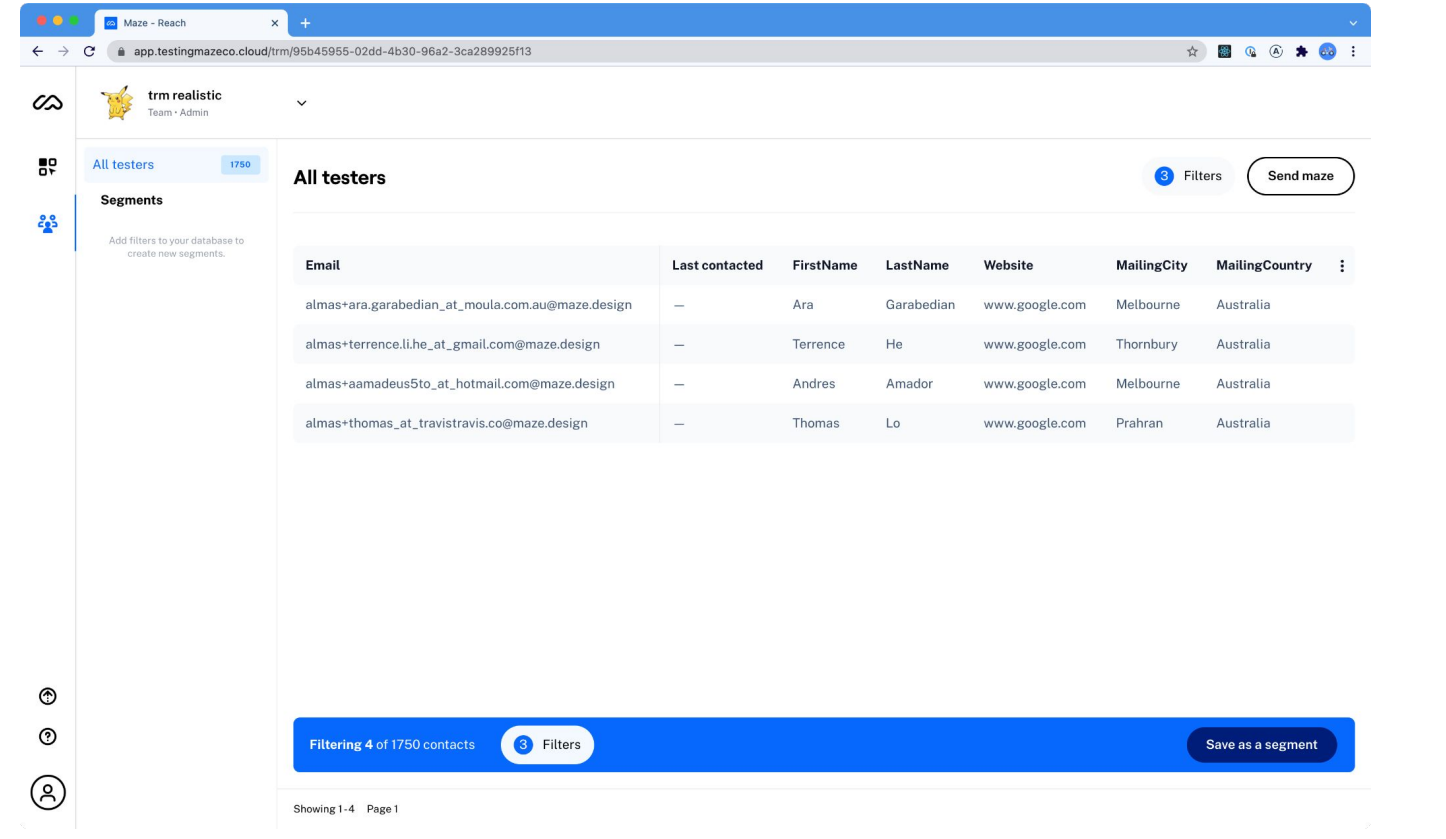

# 09.reach-segment

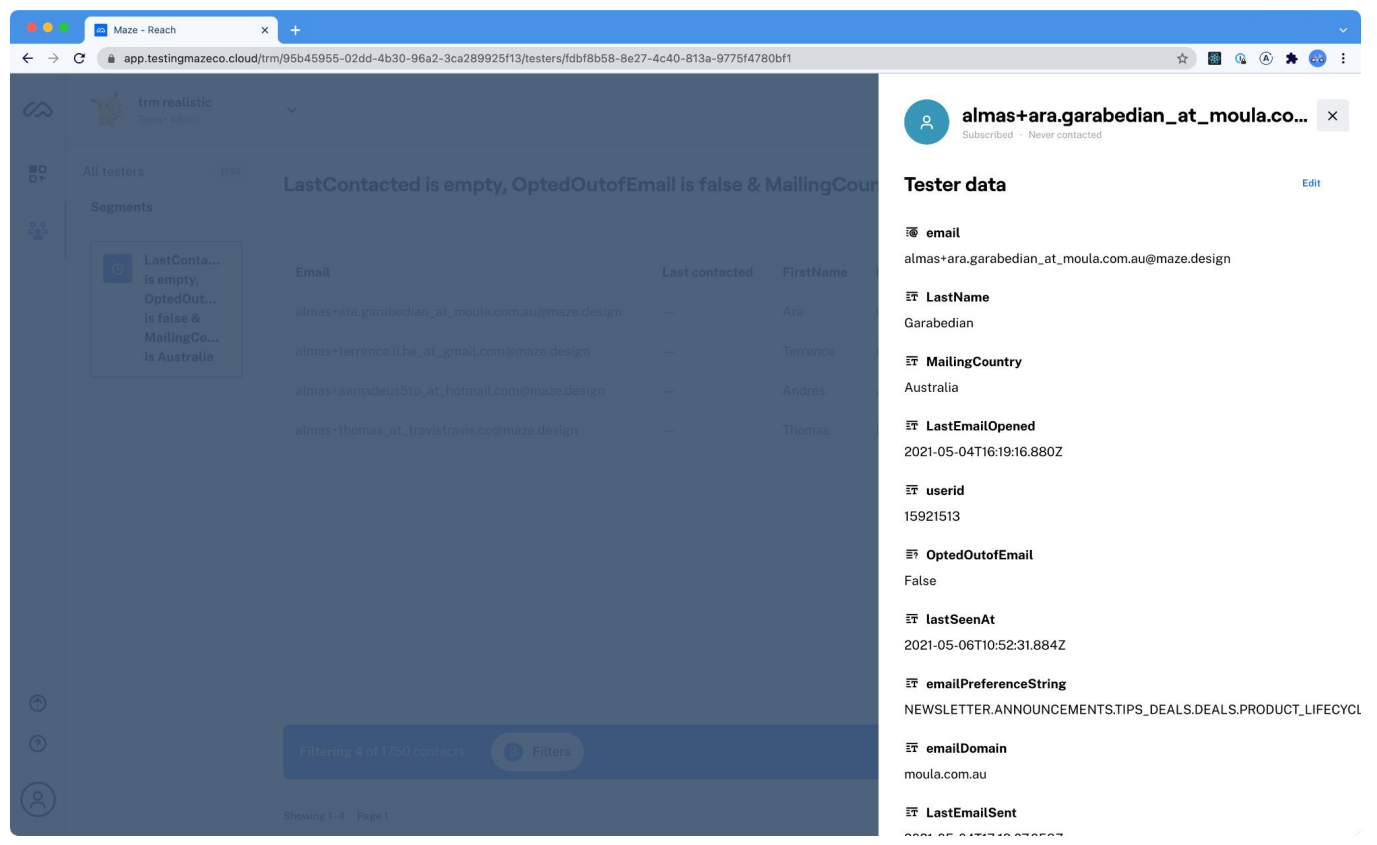

09.reach-tester-details

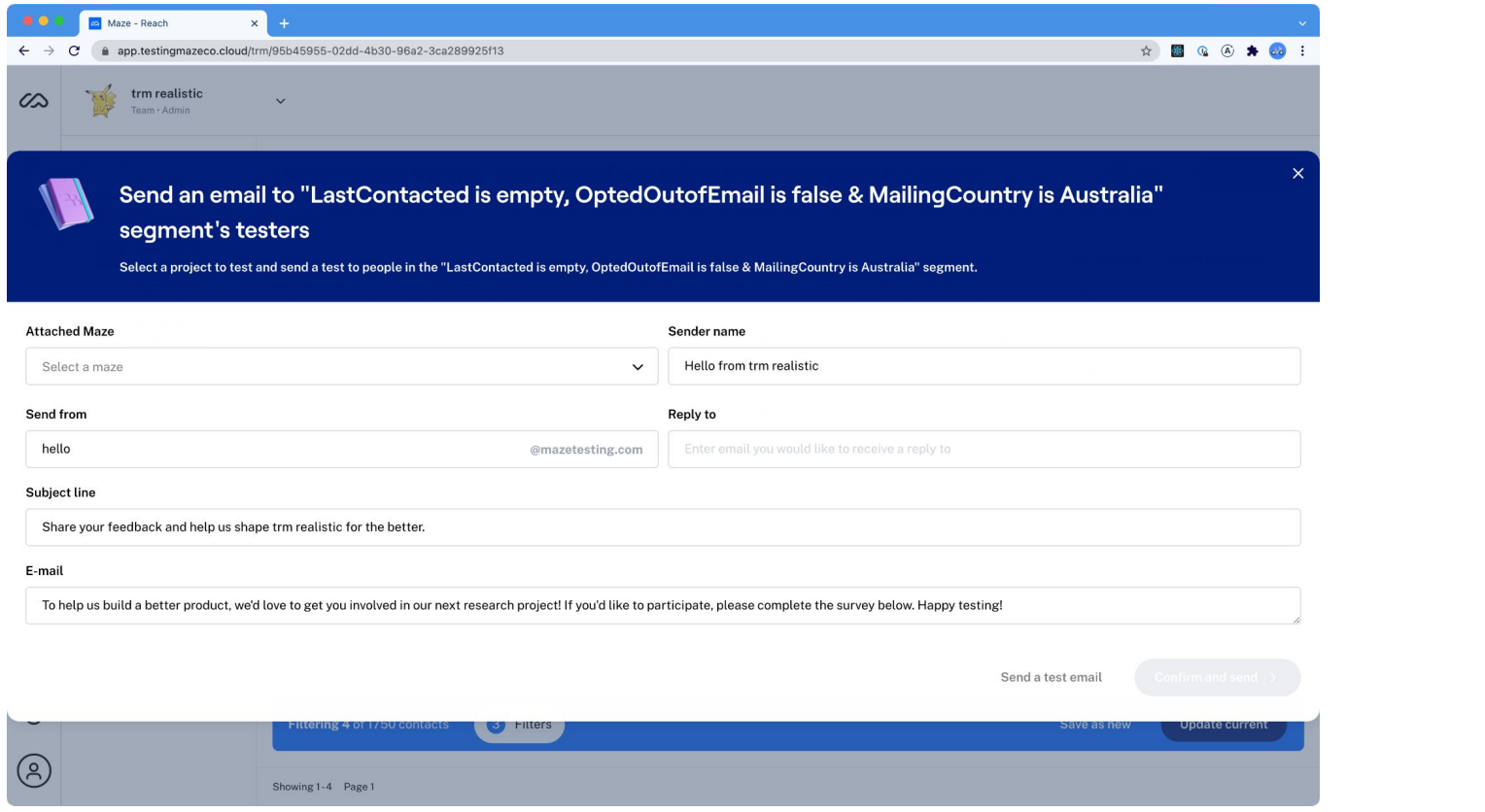

# 09.reach-send-campaign

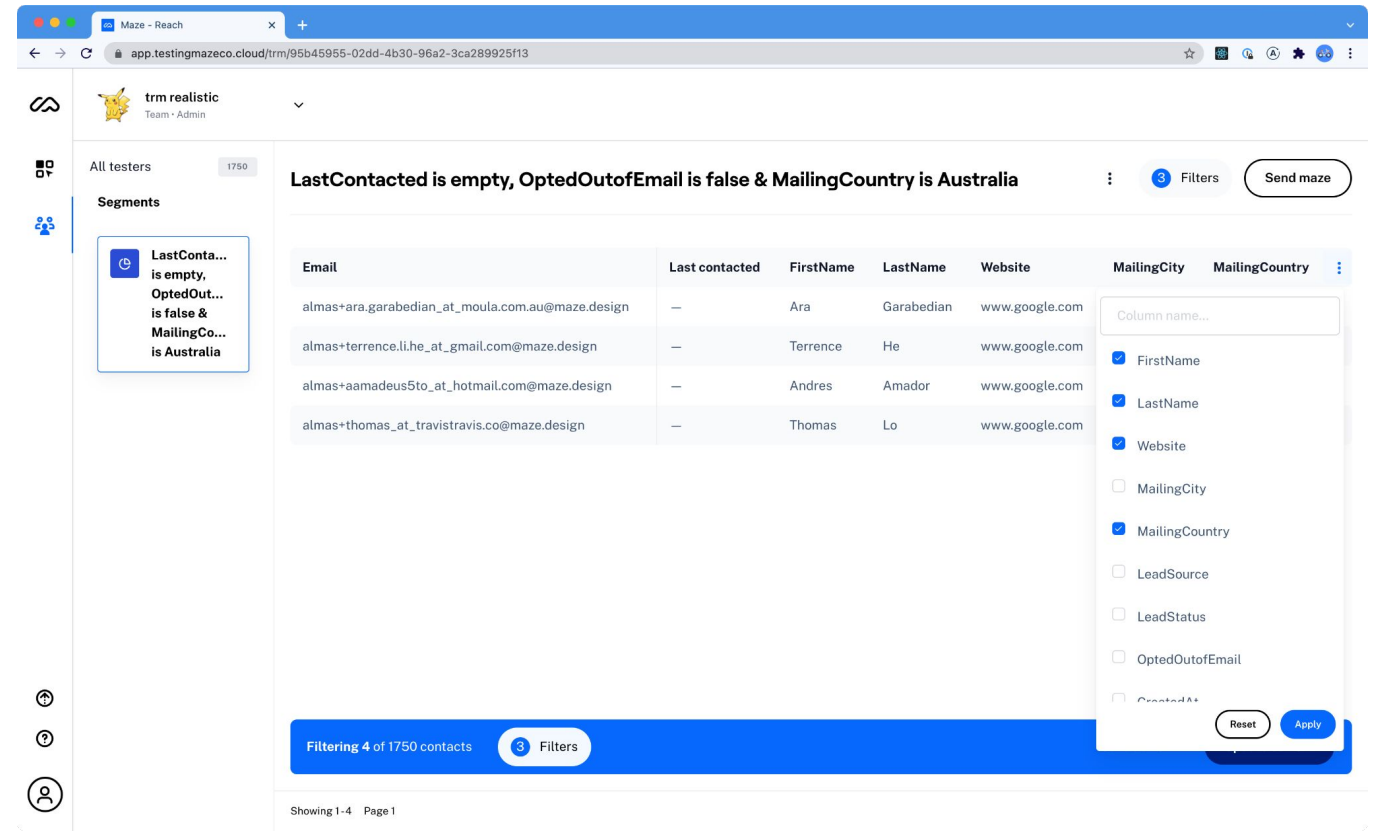

## 09.reach-columns